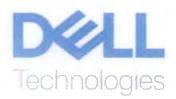

Janet M. Bawcorn Senior Vice President & Assistant Secretary Dell Inc. One Dell Way Round Rock, TX 78682 DellTechnologies.com

To whom it may concern

#### Letter of confirmation

Hereby Dell Inc., a company registered in the USA, with company number 2141541 and whose registered office is 2711 Centerville Road, Ste. 400, Wilmington, DE 19808 ("Dell");

#### Confirms that

LLC Dell Ukraine, whose registered office is located at 30 Spaska Street, letter "A", Kyiv 04070, Ukraine, may initiate and proceed with all actions needed to conduct Product Conformity Certification and/or declaration process, including but not limited to

- Prepare, sign, present, receive, etc. documents and products for certification and/or declaration process; and

Sign Manufacturer's Authorization Forms;

- Provide upon request information regarding existing network of Dell's Authorized Channel partners and service organizations.

It is further confirmed that LLC Dell Ukraine as local affiliate of Dell group of companies is able to process and further take over responsibility for Product compliance, as prescribed by Ukrainian regulatory requirements.

On behalf of Dell Inc.

Name: Janet M. Bawcom Position: Senior Vice President and Assistant Secretary

NOV Y Signature: 🔀

Date: May 21, 2018

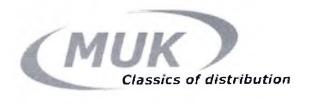

№ П06 от «10» апреля 2019г

Компания MUK, официальный дистрибьютор Dell на территории Республики Молдова, информирует Вас о том, что компания Reliable Solutions Distributor является официальным партнером Dell в Молдове и авторизована производителем оборудования Dell для поставки и обслуживания на территории Республики Молдова оборудования и программного обеспечения Dell.

С уважением, Директор

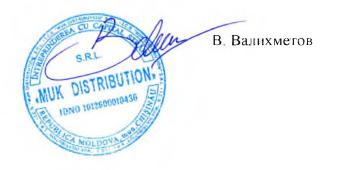

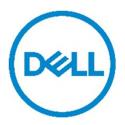

# **Product Compliance Datasheet**

- MARKETING NAME.....: Vostro 3580; Vostro 3583
- REGULATORY MODEL...... P75F
- REGULATORY TYPE..... P75F010
- EMC EMISSIONS CLASS ......: B
- EFFECTIVE DATE.....: January 7, 2019

## Table of contents

| ١.   | Statement of Compliance                                               | 2  |
|------|-----------------------------------------------------------------------|----|
| II.  | Global Environmental Information                                      | 3  |
| III. | Declaration of Similarity                                             | 3  |
| IV.  | Power Cords and User Documentation                                    | 4  |
| V.   | Trade (Import/Export) Compliance Data                                 | 4  |
| VI.  | Product Dimensions and Weight                                         | 4  |
| VII. | Performance Data                                                      | 4  |
| VIII | Product Materials Information                                         | 5  |
| IX.  | Packaging                                                             | 7  |
| Х.   | Batteries                                                             | 8  |
| XI.  | Design for Environment                                                | 8  |
| XII. | Recycling / End-of-Life Service Information                           | 8  |
| XIII | Helpful Links                                                         | 9  |
| А    | Appendix A: ErP Lot 3 Product Energy Consumption Information          | 10 |
| в    | Appendix B: ErP Lot 26 Network Standby Energy Consumption Information | 12 |

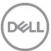

# I. Statement of Compliance

This product has been determined to be compliant with the applicable standards, regulations, and directives for the countries where the product is marketed. The product is affixed with regulatory marking and text as necessary for the country/agency. Dell manufacturers and markets Multimedia Equipment (MME), Information Technology Equipment (ITE), Audio Visual Equipment (A/V), Industrial, Scientific, Medical Equipment (ISM) or combinations of these. Generally, products Electromagnetic Compatibility (EMC) and Product Safety compliance is based on International IEC and CISPR standards and their national equivalent along with national standards for Radio (wireless), Telecommunications (Modem) and Energy. Dell products have been verified to comply with the Restriction of Hazardous Substances (RoHS) Directive 2011/65/EU of the European Parliament and the Council. Dell product does not contain any of the restricted substances in concentrations and applications not permitted by the RoHS Directive.

EMC Emissions Class refers to one of the following use environments:

- EMC Class B product is intended for use in residential/domestic environments but may also be used in nonresidential/non-domestic environments.
- EMC Class A product is intended for use in non-residential/non-domestic environments. Class A product may also be utilized in residential/domestic environments but may cause interference and require the user to take adequate corrective measures.

For Product Safety and EMC compliance, this product has been assigned a unique regulatory model and regulatory type that is imprinted on the product regulatory labeling to provide traceability to the regulatory approvals noted on this datasheet. This datasheet applies to any product that utilizes the assigned regulatory model and type including marketing names other than those listed on this datasheet. Dell products with the CE marking have been verified to comply with Energy Related Products (ErP) Directive 2009/125/EC of the European Parliament and of the Council.. REACH (Registration, Evaluation, Authorization and Restriction of Chemicals), Regulation (EC) 1907/2006 of the European Parliament and of the Council is the European Union's (EU) chemical substances regulatory framework. Dell complies with the REACH regulation. For information on SVHC (Substances of Very High Concern), see www.dell.com/REACH. This products compliance documentation, such as this datasheet and the European Union Declaration of Conformity are available on the product support page, manuals tab <u>http://www.dell.com/support</u>. Additional compliance documentation for the product is available upon email request to <u>product compliance@dell.com</u>. Please include product identifiers such as marketing name, regulatory model, regulatory type and country that compliance information is needed in the email request.

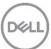

| Environmental (Voluntary Marks)           |                                       |                                                                            |  |  |  |
|-------------------------------------------|---------------------------------------|----------------------------------------------------------------------------|--|--|--|
| Country                                   | Country Approval                      |                                                                            |  |  |  |
| Global                                    | ENERGY STAR (Configuration Dependent) | 7.1                                                                        |  |  |  |
| China                                     | CECP                                  | Yes                                                                        |  |  |  |
| China                                     | CEC                                   | Yes                                                                        |  |  |  |
| Japan                                     | Green PC Label                        | Yes                                                                        |  |  |  |
| Varies by Country<br>See <u>EPEAT.net</u> | EPEAT (Configuration Dependent)       | Refer to EPEAT.net<br>for specific<br>registration levels<br>and countries |  |  |  |

# II. Global Environmental Information

# III. Declaration of Similarity

| Object of the Declaration |                                      |  |  |
|---------------------------|--------------------------------------|--|--|
| Product Type              | Portable Computer                    |  |  |
| Regulatory Model Number   | P75F                                 |  |  |
| Regulatory Type Number    | P75F010                              |  |  |
| Trade Name/ Trade Mark    | DELL                                 |  |  |
| Marketing Name(s)         | Vostro 3580 (2sp); Vostro 3583 (1sp) |  |  |

Dell Inc. herby declares that the products identified by the product designations listed in this declaration are strictly identical in design (shape, opening, etc.) components, materials, manufacturing process, and markings except for product designation – Trade Name and/or Trade Mark as specified in this declaration.

The products may have very minor differences which do not impact the level of conformity. All products identified by the product designations in this declaration have the same level of conformity according to the certificate(s) provided.

The Trade Name / Trade Mark and/or Marketing Name(s) are the property of Dell Inc. Any differences in the product designation are for marketing purposes only.

| Date of Issue | January 7, 2019                                                | _                                   |                                                                             |
|---------------|----------------------------------------------------------------|-------------------------------------|-----------------------------------------------------------------------------|
| Title         | Dell Global Product<br>Compliance and<br>Environmental Affairs | Signature on behalf of<br>Dell Inc. | Dell Inc.<br>Dell Global Product<br>Compliance and<br>Environmental Affairs |
|               |                                                                |                                     |                                                                             |

# IV. Power Cords and User Documentation

Dell products are provided with the power cord and user documentation suitable for the intended country of delivery. Products that are relocated to other countries should use nationally certified power cords and plugs to ensure safe operation of the product. Contact Dell to determine if alternate power cords or user documentation in other languages is available for your market.

# V. Trade (Import/Export) Compliance Data

For any questions related to importing & exporting classification of Dell products, please obtain information from the following link: <u>http://www.dell.com/learn/us/en/uscorp1/import-export</u> or send email request to <u>WW\_Export\_Compliance@dell.com</u>. Please include product identifiers such as marketing name, regulatory model, regulatory type and country that compliance information is needed in the email request.

# VI. Product Dimensions and Weight

| Depth, | Width, | Heig<br>mm    | ght,<br>/cm  | - Weight, kg |
|--------|--------|---------------|--------------|--------------|
| mm/cm  | mm/cm  | Front         | Rear         | Weight, Kg   |
| 380 mm | 258 mm | 1sp: 19.89 mm | 1sp: 20.0 mm | 1sp: 2.00 Kg |
|        |        | 2sp: 20.66 mm | 2sp: 22.7 mm | 2sp: 2.28 Kg |

For Display, Imaging products please refer to the user manual for weight and dimension information.

## VII. Performance Data

ErP Lot 3 & Lot 26 information is located in section XIII Appendix A and B

For additional information on ENERGY STAR models refer to the following databases:

http://www.dell.com/learn/us/en/uscorp1/dell-environment-energy-efficiency?c=us&l=en&s=corp&cs=uscorp1

USA: https://www.energystar.gov/productfinder/

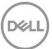

# VIII. Product Materials Information

Information on Dell's material use is available <u>here</u>.

Dell's Restricted Material for Use guidance document is available here.

- The case material is, Cover/log low: >PC+ABS-TD15FR(40)<; bezel: >PC+ABS-FR(40)<; log up: >PC+ABS-TD15FR(40)(REC)<
  - This product contains 4% post-consumer recycled plastic/closed loop recycled plastics

(Measured as a percentage of total amount of plastic (by weight) in the product as per guidance in EPEAT standard as applies to plastics parts)

| Mechanical plastic parts <sup>1</sup> > 25 g are BFR/PVC free                                  | ⊠Yes □No □NA    |
|------------------------------------------------------------------------------------------------|-----------------|
| Marking of plastics parts greater than 25 grams is in accordance with ISO 11469 (see below)    | ⊠ Yes □ No □ NA |
| Printed circuit boards (without components) >25g are BFR PVC free <sup>2</sup>                 | □Yes ⊠No □NA    |
| Insulation materials of external electrical cables are PVC free                                | □Yes ⊠No □NA    |
| Insulation materials of internal electrical cables are PVC free                                | □Yes ⊠ No □NA   |
| Product is BFR/PVC Free (Accessories & Options may not be BFR/PVC-Free, refer to spec ENV0199) | □ Yes ⊠ No      |

#### Flame Retardants Used in Motherboard

| Part        | Flame Retardant                            |
|-------------|--------------------------------------------|
| Motherboard | Brominated epoxy resin 21-42%<br>TBBPA<15% |

<sup>&</sup>lt;sup>1</sup> Mechanical plastic part: plastic parts that do not internally carry an electrical signal such as housings, brackets, bezels, latches, etc. that form the basic structure of the product and/or have mechanical functions. Plastic parts such as fans, connectors, printer fuser assemblies, etc. are not considered "mechanical plastic parts" in the context of this specification. Plastics parts do not contain no more than 0,1% weight (1000 ppm) bromine and 0,1% weight (1000 ppm) chlorine attributable to brominated flame retardants, chlorinated flame retardants, and polyvinyl chloride (Per Dell Spec ENV0424)
<sup>2</sup> Dell will adopt the BFR/CFR/PVC-free definition as set forth in the "iNEMI Position Statement on the Definition of 'Low-Halogen' Electronics (BFR/CFR/PVC-Free)." Plastic parts contain <1000 ppm (0.1 percent) of bromine (if the Br source is from BFRs) and <1000 ppm (0.1 percent) of chlorine if the Cl source is from CFRs, PVC cor PVC copolymers. All printed circuit board (PCB) and substrate laminates contain bromine/chlorine totaling less than 1,500 ppm (0.15 percent), with maximum chlorine of 900 ppm (0.09 percent) and maximum bromine of 900 ppm (0.09 percent)</p>

Product Compliance Datasheet | ENV0023 | A14 Dell, Inc. www.dell.com

#### Flame Retardants Used in Mechanical Plastic Parts > 25 grams

| Resin<br>Material<br>Name | Marking per ISO 11469:2016 | Flame<br>Retardant<br>Marking per<br>ISO 1043-4 (i.e.<br>FR(16), FR(40),<br>etc.) | Flame Retardant<br>(i.e. TBBPA, triaryl<br>phosphate ester,<br>etc.) | List applicable<br>R-Phrase(s) or<br>Hazard<br>Statement(s)<br>per EU<br>Directive<br>67/548/EEG or<br>1272/2008 |
|---------------------------|----------------------------|-----------------------------------------------------------------------------------|----------------------------------------------------------------------|----------------------------------------------------------------------------------------------------|
| LCD_COVER                 | >PC+ABS-TD15FR(40)<        | FR(40)                                                                            | Halogen-free organic<br>phosphorus<br>compounds                      | NA                                                                                                    |
| LCD_BEZEL                 | >PC+ABS-FR(40)<            | FR(40)                                                                            | Halogen-free organic<br>phosphorus<br>compounds                      | NA                                                                                                    |
| LOG_UP                    | >PC+ABS-TD15FR(40)(REC)<   | FR(40)                                                                            | Halogen-free organic<br>phosphorus<br>compounds                      | NA                                                                                                    |
| LOG_LOW                   | >PC+ABS-TD15FR(40)<        | FR(40)                                                                            | Halogen-free organic<br>phosphorus<br>compounds                      | NA                                                                                                    |

#### **Mercury Information**

| Number of bulbs | Average per bulb |  |
|-----------------|------------------|--|
| 0               | NA               |  |

Additional information:

- RoHS and REACH declaration see product material information section at: • www.dell.com/environmental\_information
- Products MSDS (Material Safety Data Sheets):
  Batteries: Battery MSDS Documentation and Declaration Printer Toner and Ink: MSDS Documentation

Product Compliance Datasheet | ENV0023 | A14 Dell, Inc. www.dell.com

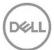

# IX. Packaging

Information on Dell's sustainable packaging effort available <u>here</u>. Additional materials restricted in Packaging as per Dell's Restricted Material Guidance document found <u>here</u>.

| Packaging Materials                   | aging Materials Total<br>Weight, (g) Sustainable Material Content[1] (e.<br>content *,bio-based, Sustainable<br>materials) |                             | % Sustainable Material |               |                |
|---------------------------------------|----------------------------------------------------------------------------------------------------|-----------------------------|------------------------|---------------|----------------|
|                                       |                                                                                                    | indendicy                   | APJ<br>region          | DAO<br>region | EMEA<br>region |
| Corrugated Fiberboard                 | 421                                                                                                    | Recycled Content            | Min 35%                | Min 35%       | Min 35%        |
| LDPE (Including EPE<br>Foam)          | 1.1                                                                                                    | Recycled Content            | 0-80%                  | 0-80%         | 0%             |
| Molded paper pulp                     | 190                                                                                                    | Recycled content            | 100%                   | 100%          | 100%           |
| HDPE (including thermoformed) *       | 0                                                                                                    | Recycled Content            | 0-80%                  | 0-80%         | 0%             |
| Molded Bamboo                         | 0                                                                                                    | Non-wood, biobased material | 100%                   | 100%          | 100%           |
| Wheat Straw                           | 0                                                                                                    | Non-wood, biobased material | 100%                   | 100%          | 100%           |
| Mushroom                              | 0                                                                                                    | Non-wood, biobased material | 100%                   | 100%          | 100%           |
| LDPE Bags                             | 0                                                                                                    | Recycled content            | 0%                     | 0%            | 0%             |
| EPS                                   | 0                                                                                                    | Recycled content            | 0%                     | 0%            | 0%             |
| PET                                   | 0                                                                                                    | Recycled content            | 0%                     | 0%            | 0%             |
| Polypropylene                         | 0                                                                                                    | Recycled content            | 0%                     | 0%            | 0%             |
| Other, Non woven bag<br>(80%PP+20%PE) | 15                                                                                                    |                             |                        |               |                |

Product Compliance Datasheet | ENV0023 | A14 Dell, Inc. www.dell.com 

# X. Batteries

| Battery Description – Batteries                  | Battery Type | Battery<br>Weight (kg) |
|--------------------------------------------------|--------------|------------------------|
| CR-2032 coin cell (Panasonic)                    | Lithium      | 0.005 (Max)            |
| CR-2032 coin cell (DBV)                          | Lithium      | 0.005 (Max)            |
| CR-2032 coin cell (KTS)                          | Lithium      | 0.005 (Max)            |
| CR-2032 coin cell (JHT)                          | Lithium      | 0.005 (Max)            |
| CR-2032 coin cell (EVE)                          | Lithium      | 0.005 (Max)            |
| CR-2032 coin cell (TIANQIU)                      | Lithium      | 0.005 (Max)            |
| Rechargeable Battery 3 cell 42Wh (Simplo, Y3F7Y) | Lithium Ion  | 0.185 (Max)            |
| Rechargeable Battery 3 cell 42Wh (SDI, CYMGM)    | Lithium Ion  | 0.185 (Max)            |
| Rechargeable Battery 3 cell 42Wh (BYD, FW8KR)    | Lithium Ion  | 0.185 (Max)            |
| Rechargeable Battery 3 cell 42Wh (SDI, 0FJMK)    | Lithium Ion  | 0.190 (Max)            |
| Rechargeable Battery 3 cell 42Wh (LGC, FDRHM)    | Lithium Ion  | 0.190 (Max)            |
| Rechargeable Battery 3 cell 42Wh (Simplo, VM732) | Lithium Ion  | 0.190 (Max)            |
| Rechargeable Battery 3 cell 42Wh (BYD, 1VX1H)    | Lithium Ion  | 0.190 (Max)            |
| Rechargeable Battery 3 cell 42Wh (SWD, WJPC4)    | Lithium Ion  | 0.190 (Max)            |

Below is a listing of batteries that could be present in the product:

# XI. Design for Environment

Dell systems are, when applicable, designed for easy assembly, disassembly, and servicing. For more information on product Recyclability please visit <u>www.dell.com/environmental\_information</u>

## XII. Recycling / End-of-Life Service Information

Dell systems are, when applicable, designed for easy assembly, disassembly, and servicing. For more information on product Recyclability please visit <u>www.dell.com/environmental\_information</u>

# XIII. Helpful Links

- Environmental Policy
   <u>http://i.dell.com/sites/content/corporate/corp-comm/en/Documents/dell-global-environmental-policy.pdf</u>
- Environment Website www.dell.com/environmental information
- Corporate Sustainability Report
   <a href="http://www.dell.com/Learn/us/en/uscorp1/report?c=us&l=en&s=corp&delphi:gr=true">http://www.dell.com/Learn/us/en/uscorp1/report?c=us&l=en&s=corp&delphi:gr=true</a>
- ISO 14001 Certification
   <a href="http://i.dell.com/sites/content/corporate/corp-comm/en/Documents/dell-iso14001-worldwide.pdf">http://i.dell.com/sites/content/corporate/corp-comm/en/Documents/dell-iso14001-worldwide.pdf</a>
- Materials Restricted for Use
   <a href="http://www.dell.com/downloads/global/corporate/environ/restricted\_materials\_guid.pdf">http://www.dell.com/downloads/global/corporate/environ/restricted\_materials\_guid.pdf</a>
- Chemical Use Policy
   <u>http://i.dell.com/sites/doccontent/corporate/environment/en/Documents/chemical-use-policy.pdf</u>
- Product Carbon Footprint
   <u>http://content.dell.com/us/en/corp/d/corp-comm/environment\_carbon\_footprint\_products</u>
- RoHS Compliance
   www.dell.com/rohsinfo
- REACH Compliance
   www.dell.com/REACH
- Recycling Information
   www.dell.com/recycling
- Supplier Responsibility http://content.dell.com/us/en/corp/d/corp-comm/standards-for-suppliers.aspx

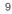

Product Compliance Datasheet | ENV0023 | A14 Dell, Inc. www.dell.com

#### Appendix A: ErP Lot 3 Product Energy Consumption Α Information

#### European Union (EU) ErP Lot 3 (Commission Regulation (EC) No. 617/2013)

The ErP Lot 3 regulation includes requirements for certain product specific information to be provided by the manufacturer. This is applicable to Desktops, Integrated Desktops (All-in-One), Notebooks, Tablets, Slates, Notebook Thin Clients, Desktop Thin Clients, Workstations, Mobile Workstations, Computer Servers, and Small Scale Servers.

ErP Lot 3 provides certain exclusions based upon product type, screen size, and/or the amount of power consumed in idle mode. Product energy and acoustic information might be reported for products that are out of scope of ErP Lot 3 for informational purposes only.

| XIII. APPE                              | NDIX A: ErP Lot 3 Prod                | luct (Energy Consumption) Info                                             | ormation                                  |
|-----------------------------------------|---------------------------------------|----------------------------------------------------------------------------|-------------------------------------------|
| Processor Speed in GHz                  | 1.8                                   | 1.8                                                                        |                                           |
| Number of Cores                         | 4                                     | 4                                                                          |                                           |
| Total Installed System Memory in GB     | 16                                    | 16                                                                         |                                           |
| Graphics                                | Integrated                            | G2                                                                         | Select                                    |
| Category                                | Category A                            | Category B                                                                 |                                           |
| Total Installed Memory in GB            | 16                                    | 16                                                                         |                                           |
| Memory Adder                            | 4.8                                   | 4.8                                                                        |                                           |
| 'Additional Internal Storage' means any |                                       | ng hard disk drives (HDD), solid state drives (SS<br>ter beyond the first; | D) and hybrid hard drives (HHD), included |
| Additional Internal Storage?            | No                                    | No                                                                         | Select                                    |
| Storage Adder                           | 0.00                                  | 0.00                                                                       |                                           |
| 1st Discrete Graphics Card?             | Integrated                            | G2                                                                         | Select                                    |
| 1st Discrete Graphics Adder             | 0.00                                  | 11.00                                                                      |                                           |
| 2nd Discrete Graphics Card?             | N/A                                   | N/A                                                                        | Select                                    |
| 2nd Discrete Graphics Adder             | 0.00                                  | 0.00                                                                       |                                           |
| 'Television                             | tuner' means a discrete internal comp | ponent that allows a computer to receive televisio                         | n signals;                                |
| Discrete Television Turner Card?        | No                                    | No                                                                         | Select                                    |
| Discrete TV Turner Card Adder           | 0.00                                  | 0.00                                                                       |                                           |
| Category                                | Category A                            | Category B                                                                 |                                           |
| Processor Speed in GHz                  | 1.8                                   | 1.8                                                                        |                                           |
| Number of Cores                         | 4                                     | 4                                                                          |                                           |
| Total Installed System Memory in GB     | 16                                    | 16                                                                         |                                           |
| Graphics                                | Integrated                            | G2                                                                         |                                           |
| WOL enabled in "Sleep" Mode             | No                                    | No                                                                         | No                                        |
| WOL enabled in "Off" Mode               | No                                    | No                                                                         | No                                        |
| As Tested: Lowest Power State           | 0.27                                  | 0.25                                                                       |                                           |
| As Tasted: Poff(W) WOL Disabled         | 0.27                                  | 0.25                                                                       |                                           |
| As Tasted: Poff(W) WOL Enabled          |                                       |                                                                            |                                           |
| As Tested: Psleep(W) WOL Disabled       | 0.45                                  | 0.44                                                                       |                                           |
| As Tasted: Psleep(W) WOL Enabled        | 0,51                                  | 0,44                                                                       |                                           |
| As Tested: Pidle(W)                     | 2.70                                  | 2.82                                                                       |                                           |
| Base TEC Limit (kWh)                    | 27                                    | 36                                                                         | 0                                         |
| TEC Adders Limit (kWh)                  | 4.80                                  | 15.80                                                                      | 0.00                                      |
| Base + Adders TEC Limit (kWh)           | 31.80                                 | 51.80                                                                      | 0.00                                      |
| Results TEC                             | 8.92                                  | 9.13                                                                       | 0.00                                      |

10 Product Compliance Datasheet | ENV0023 | A14 Dell, Inc. www.dell.com

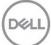

| Power Supply<br>Model # | Internal or<br>External | Link to efficiency report                                                                                                    |
|-------------------------|-------------------------|----------------------------------------------------------------------------------------------------|
| HA65NS5-00              | External                | http://oee.nrcan.gc.ca/pml-lmp/index.cfm?action=app.formHandler&operation=details-<br>details&ref=5470487&appliance=EPS&nr=1  |
| LA65NS2-01              | External                | http://oee.nrcan.gc.ca/pml-lmp/index.cfm?action=app.formHandler&operation=details-<br>details&ref=5485275&appliance=EPS&nr=1  |
| HA45NM140               | External                | http://oee.nrcan.gc.ca/pml-lmp/index.cfm?action=app.formHandler&operation=details-<br>details&ref=9873972&appliance=EPS&nr=1  |
| HA45NM140               | External                | http://oee.nrcan.gc.ca/pml-lmp/index.cfm?action=app.formHandler&operation=details-<br>details&ref=9873972&appliance=EPS&nr=1  |
| LA45NM140               | External                | http://oee.nrcan.gc.ca/pml-lmp/index.cfm?action=app.formHandler&operation=details-<br>details&ref=10012818&appliance=EPS&nr=1 |
| LA45NM140               | External                | http://oee.nrcan.gc.ca/pml-lmp/index.cfm?action=app.formHandler&operation=details-<br>details&ref=10012818&appliance=EPS&nr=1 |

\* **Energy Consumption** results are based solely upon the laboratory testing of the **System Configuration** listed above. Energy consumption is tested at 230 Volts / 50 Hz.

#### **Energy Consumption\***

Energy efficiency benefits the environment and lowers the total cost of product ownership by reducing power consumption. Dell offers energy calculators that help estimate power needs, potential emissions avoidance and potential cost savings. Click <u>here</u> for Dell's Client Energy Savings Calculator, Data Center Capacity Planner, and Monitor Power Savings Calculator. Information on Energy Efficiency is available <u>here</u>

\* This document is informational only and reflects laboratory performance. Your product may perform differently, depending on the software, components and peripherals you ordered. Accordingly, the customer should not rely upon this information in making decisions about electrical tolerances or otherwise. No warranty as to accuracy or completeness is expressed or implied.

For more details visit www.dell.com/environmental information

#### Declared Noise Emissions in accordance with ISO 9296 (tested in accordance with ISO 7779)

#### **Computers Category A:**

| Service Level                  | Sound Power<br>(L <sub>WAd</sub> , bels) (1 bel=10 decibels, re 10 <sup>-12</sup> Watts) | Sound Pressure<br>Bystander Position<br>(L <sub>pAm</sub> , decibels) (re 2x10 <sup>-5</sup> Pa) |
|--------------------------------|------------------------------------------------------------------------------------------|--------------------------------------------------------------------------------------------------|
| Hard Drive Accessing           | 2.7                                                                                      | 15.6                                                                                             |
| <b>Optical Drive Accessing</b> | 5.4                                                                                      | 34.9                                                                                             |
| Idle                           | 2.7                                                                                      | 15.0                                                                                             |

#### **Computers Category B:**

| Service Level                  | Sound Power<br>(L <sub>WAd</sub> , bels) (1 bel=10 decibels, re 10 <sup>-12</sup> Watts) | Sound Pressure<br>Bystander Position<br>(L <sub>pAm</sub> , decibels) (re 2x10 <sup>-5</sup> Pa) |
|--------------------------------|------------------------------------------------------------------------------------------|--------------------------------------------------------------------------------------------------|
| Hard Drive Accessing           | 2.9                                                                                      | 15.3                                                                                             |
| <b>Optical Drive Accessing</b> | 4.9                                                                                      | 36.0                                                                                             |
| Idle                           | 2.7                                                                                      | 15.2                                                                                             |

11 Product Compliance Datasheet | ENV0023 | A14 Dell, Inc. www.dell.com

#### Β

# Appendix B: ErP Lot 26 Network Standby Energy Consumption Information

#### European Union (EU) ErP Lot 26 (Commission Regulation (EC) No 801/2013)

The ErP Lot 26 regulation includes Network Standby power requirements to be provided by the manufacturer. This is applicable to multiple product categories. If no information is reported, it's assumed it is out of scope of ErP Lot 26.

| LoNA                                                                 |  |
|----------------------------------------------------------------------|--|
| 0.252                                                                |  |
| 0.438                                                                |  |
| 1                                                                    |  |
| Side                                                                 |  |
| Ethernet - RJ45                                                      |  |
| Network Port(s) "Activated"                                          |  |
| 1000 Mbps                                                            |  |
| Ethernet - TCPIP                                                     |  |
|                                                                      |  |
|                                                                      |  |
| Information available @                                              |  |
| www.dell.com/regulatory_compliance<br>and/or<br>www.dell.com/support |  |
|                                                                      |  |
|                                                                      |  |
|                                                                      |  |

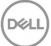

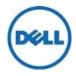

## EU DECLARATION OF CONFORMITY

Name and Address of the manufacturer: Dell Inc. One Dell Wav MS: PS4-30

Round Rock, Texas USA 78682

Name and address of the authorised representative: Dell Products Europe BV Raheen Business Park Limerick, Ireland Email product.compliance@dell.com

This declaration of conformity is issued under the sole responsibility of Dell, Inc.

| OBJECT OF THE DECLARATION    |                   |  |
|------------------------------|-------------------|--|
| Type of Object               | Portable Computer |  |
| Regulatory Model             | P75F              |  |
| Regulatory Type <sup>1</sup> | P75F010           |  |
| Trade/Manufacturer name.:    | DELL              |  |

The object of the declaration described above is in conformity with the following Directives:

- DIRECTIVE 2014/53/EU OF THE EUROPEAN PARLIAMENT AND OF THE COUNCIL of 16 April 2014 on the harmonisation of the laws of the Member States relating to the making available on the market of radio equipment and repealing Directive 1999/5/EC
- DIRECTIVE 2011/65/EU OF THE EUROPEAN PARLIAMENT AND OF THE COUNCIL of 8 June 2011 on the restriction of the use of certain hazardous substances in electrical and electronic equipment
- DIRECTIVE 2009/125/EC OF THE EUROPEAN PARLIAMENT AND OF THE COUNCIL of 21 October 2009 establishing a framework for the setting of ecodesign requirements for energy-related products

The object of the declaration described above has been assessed by the Notified Body Notified Body TÜV Rheinland LGA Products GmbH with identification number 0197 against the essential requirements in Clause 3.2 of 2014/53/EU, and the Type Examination Certificate Number RT 60128602 001, 60128472 001 was issued.

The object of the declaration is in compliance with the following European standards, regulations, and technical references:

- SAFETY: EN 60950-1:2006 +A1:2010 +A2:2013 +A11:2009 +A12:2011/IEC 60950-1:2005 ed2 +A1:2009 +A2:2013 EN62311:2008
- EMC: EN 55032:2012/CISPR 32:2012 EN 55032:2015/CISPR 32:2015 EN 55024:2010 +A1:2015/CISPR 24:2010 +A1:2015 EN 61000-3-2:2014/IEC 61000-3-2:2014 (Class D) EN 61000-3-3:2013/IEC 61000-3-3:2013 DRAFT EN 301 489-1 V2.2.0 DRAFT EN 301 489-17 V3.2.0
- ENERGY: EN 50564:2011/IEC 62301:2011 EN 62623:2013/IEC 62623:2012 Commission Regulation (EC) No. 1275/2008 Commission Regulation (EU) No. 801/2013 Commission Regulation (EU) No. 617/2013 Commission Regulation (EC) No. 278/2009
- RoHS: EN 50581:2012
- RADIO: WLAN/Bluetooth EN 300 328 V2.1.1 EN 301 893 V2.1.1

EN 300 440 V2.1.1

SUPPLEMENTARY INFORMATION: The object of this declaration has been tested and found to comply with the electromagnetic compatibility (EMC) limits for a Class B digital device pursuant to the listed directives, regulations and standards. These limits are designed to provide reasonable protection against harmful interference when the equipment is operated in a residential or business environment. Optional devices, such as radios, conform to the noted standard when the Dell Inc. provided devices are installed in the product. The equipment was tested in a typical configuration.

Round Rock, Texas, USA

Place of Issue

wh gned for and on behalf of Dell Inc.

Maurice Wu Full Printed Name

Date of Issue CDP75F010 Dell Document Control Tracking Number

Jan. 03, 2019

Senior Manager, Dell Global Product Compliance and Environmental Affairs Position/Title

DELL™, the Dell logo and names of Dell products and services are registered trademarks and trademarks of Dell Inc.

Regulatory Type uniquely identifies the product, radio, apparatus and EEE which is the object of this DoC.

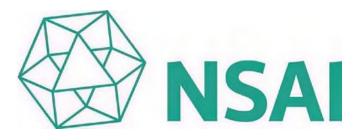

# Certificate of Registration of Quality Management System to ISO 9001:2015

The National Standards Authority of Ireland certifies that:

Dell Inc. One Dell Way Round Rock, TX 78682 USA

has been assessed and deemed to comply with the requirements of the above standard in respect of the scope of operations given below:

The Design, Development, Manufacture, Procurement, Fulfillment, Delivery, Sales Operations, Customer Service, Support, Deployment, Consulting, Educational Services, Take-Back and Recycling, Refurbishment and Supporting Functions of Technology Products, Services and Solutions

Additional sites covered under this multi-site certification are listed on the Annex (File No. 19.5000)

Approved by: Geraldine LarkinChief Executive Officer

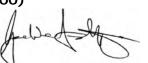

Approved by: Lisa Greenleaf Operations Manager

Registration Number: 19.5000 Certification Granted: Jan 25, 2011 Effective Date: Jan 24, 2019 Expiry Date: Jan 24, 2020

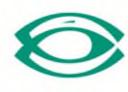

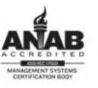

National Standards Authority of Ireland, 20 Trafalgar Square, Nashua, New Hampshire, NH 03063, USA T +1 603 882 4412

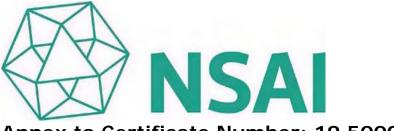

## Scope of Registration:

The Design, Development, Manufacture, Procurement, Fulfillment, Delivery, Sales Operations, Customer Service, Support, Deployment, Consulting, Educational Services, Take-Back and Recycling, Refurbishment and Supporting Functions of Technology Products, Services and Solutions

#### Activity

| Central Function, Design,<br>Development, Manufacture,<br>Procurement, Fulfillment, Delivery,<br>Sales, Service, Take-Back &<br>Recycling, Refurbishment, Supporting<br>Functions | Dell Inc.<br>One Dell Way<br>Round Rock, TX 78682<br>USA<br>File No.: 19.5000                                                                                                    |
|----------------------------------------------------------------------------------------------------|----------------------------------------------------------------------------------------------------|
| Manufacture, Fulfillment, Delivery,<br>Refurbishment, Service, Support                                                                                                    | Dell Computadores do Brazil Ltda.<br>BRH1 Facility<br>Av da. Emancipação, 5000<br>Hortolândia, SP 13.184-654<br>Brazil<br>File No.: 19.5000/R1/A                                                                     |
| Service, Support, Sales                                                                                                    | Dell Computadores do Brazil Ltda.<br>Avenida Industrial Belgraf, 400<br>(Service and Support,<br>Sales/Marketing and CC)<br>Bairro Medianeira<br>Eldorado do Sul – CEP 92990-000<br>Brazil<br>File No.: 19.5000/R1/B |
| Service, Support, Sales                                                                                                    | Dell Inc.<br>Park Plaza Tower 1<br>Javier Barros Sierra 540, 10th Floor<br>Santa Fe, Del. Alvaro Obregon<br>Mexico City, C.P. 01210<br>Mexico<br>File No.: 19.5000/R1/C                                              |

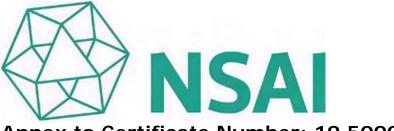

## Scope of Registration:

Activity

The Design, Development, Manufacture, Procurement, Fulfillment, Delivery, Sales Operations, Customer Service, Support, Deployment, Consulting, Educational Services, Take-Back and Recycling, Refurbishment and Supporting Functions of Technology Products, Services and Solutions

Location

#### Service, Support, Sales Dell Inc. Area Especial Economica Panama – Pacifico Avenida Bryant Building No. 255, Arraijan Panama City Panama File No.: 19.5000/R1/D Design, Development, Delivery, Dell Inc. Sales, Fulfillment, Service, Support One Dell Way Round Rock, Texas 78682 USA File No.: 19.5000/R1/E Sales, Service Dell Inc. Federal Systems, L.P. One Dell Way Round Rock, Texas 78682 USA File No.: 19.5000/R1/F Design, Development Dell Inc. Nashua 1 – EqualLogic 300 Innovative Way Suite 301 Nashua, New Hampshire 03062 USA File No.: 19.5000/R1/K Fulfillment, Delivery, Sales, Service, Dell Inc. Support One Dell Parkway Nashville, Tennessee 37217 USA File No.: 19.5000/R1/L

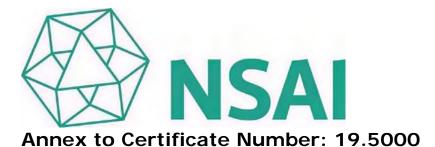

The Design, Development, Manufacture, Procurement, Fulfillment, Delivery, Sales Operations, Customer Service, Support, Deployment, Consulting, Educational Services, Take-Back and Recycling, Refurbishment and Supporting Functions of Technology Products, Services and Solutions

#### Activity

| Service, Support, Sales            | Dell Inc.<br>Oklahoma Business Center - A & B<br>3501 S.W. 15th Street<br>Buildings A, B<br>Oklahoma City, Oklahoma 73108<br>USA<br>File No.: 19.5000/R1/M                                                                                                    |
|------------------------------------|----------------------------------------------------------------------------------------------------|
| Service, Support, Sales, Marketing | Dell Canada<br>155 Gordon Baker Road<br>Suite 501<br>North York, Ontario M2H 3N5<br>Canada<br>File No.: 19.5000/R1/Q                                                                                                    |
| Design, Development, Support       | Dell International Services India, Pvt. Ltd.<br>Dell Networking Research and Development<br>8th & 9th Floor<br>Altius/Fortius Block<br>Olympia Tech Park, Plot No: 1<br>SIDCO Industrial Estate<br>Guindy, Chennai<br>Tamil Nadu 600032<br>India<br>File No.: 19.5000/R1/T3 |

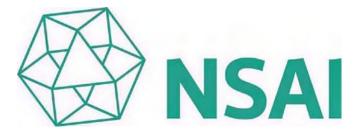

#### Scope of Registration:

The Design, Development, Manufacture, Procurement, Fulfillment, Delivery, Sales Operations, Customer Service, Support, Deployment, Consulting, Educational Services, Take-Back and Recycling, Refurbishment and Supporting Functions of Technology Products, Services and Solutions

#### Activity

| Design, Development, Sales, Support,<br>Service | Dell Inc. (Compellent)<br>7615 Smetana Lane<br>Eden Prairie, MN 55344-3712<br>USA<br>File No.: 19.5000/R1/Y   |
|-------------------------------------------------|----------------------------------------------------------------------------------------------------|
| Design, Development, Sales, Support,<br>Service | Dell Inc. (Copilot)<br>7700 France Ave S.<br>Suite 300<br>Edina, MN 55435<br>USA<br>File No.: 19.5000/R1/Y2   |
| Design, Development, Sales, Support,<br>Service | Dell Inc. (Compellent)<br>7625 Smetana Lane<br>Eden Prairie, MN 55344-3712<br>USA<br>File No.: 19.5000/R1/Y3  |
| Design, Development, Support                    | Dell Inc.,<br>Dell Digital IT (DDIT)<br>401 Dell Way<br>Round Rock, TX 78682<br>USA<br>File No.: 19.5000/R1/Z |

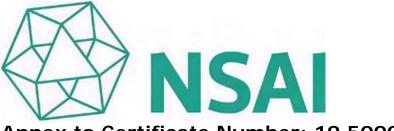

## Scope of Registration:

The Design, Development, Manufacture, Procurement, Fulfillment, Delivery, Sales Operations, Customer Service, Support, Deployment, Consulting, Educational Services, Take-Back and Recycling, Refurbishment and Supporting Functions of Technology Products, Services and Solutions

#### Activity

| Support                                                                     | Dell, Inc.<br>Del Mall Real Cariari<br>600 MTS N. Zona Franca America<br>Costa Rica S.A.<br>File No.: 19.5000/R1/GG                                         |
|-----------------------------------------------------------------------------|----------------------------------------------------------------------------------------------------|
| Design, Development, Customer<br>Service, Support                           | Dell Silicon Valley Design Center (SVDC)<br>5450 & 5480 Great America Parkway<br>Buildings 1 & 2<br>Santa Clara, CA 95054<br>USA<br>File No.: 19.5000/R1/JJ |
| Design, Development, Sales,<br>Marketing                                    | Dell Wyse<br>5455 Great America Parkway<br>Santa Clara CA 95054<br>USA<br>File No.: 19.5000/R1/KK                                                           |
| Design, Development, Deploy, and<br>Support Security Software Products      | Dell Inc. (Credant)<br>2300 W Plano Pkwy<br>Plano, TX 75075<br>USA<br>File No.: 19.5000/R1/LL                                                               |
| Design, Servicing, and Customer<br>Support for Computer Storage<br>Products | Dell Inc.<br>176 South Street<br>Hopkinton, MA 01748<br>USA<br>File No.: 19.5000/R1/MM                                                                      |

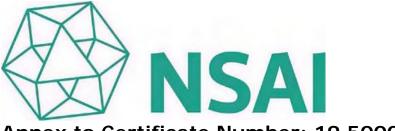

### Scope of Registration:

The Design, Development, Manufacture, Procurement, Fulfillment, Delivery, Sales Operations, Customer Service, Support, Deployment, Consulting, Educational Services, Take-Back and Recycling, Refurbishment and Supporting Functions of Technology Products, Services and Solutions

# Activity

| Manufacture and Supply                                                                       | Dell EMC<br>5800 Technology Drive<br>Apex, NC 27539<br>USA<br>File No.: 19.5000/R1/QQ           |
|----------------------------------------------------------------------------------------------|-------------------------------------------------------------------------------------------------|
| Design, Servicing, and Training of<br>Computer Products                                      | Dell Inc.<br>6801 Koll Center Parkway<br>Pleasanton, CA 94566<br>USA<br>File No.: 19.5000/R1/SS |
| Design, Development, Servicing and<br>Support of Storage Technology<br>Products and Services | Dell Inc.<br>505 1st Avenue South<br>Seattle, WA 98104<br>USA<br>File No.: 19.5000/R1/UU        |
| Manufacture and Supply                                                                       | Dell EMC<br>50 Constitution Blvd<br>Franklin, MA 02038<br>USA<br>File No.: 19.5000/R1/VV        |
| Training for Computer Storage<br>Products                                                    | Dell Inc.<br>55 Constitution Blvd<br>Franklin, MA 02038<br>USA<br>File No.: 19.5000/R1/WW       |

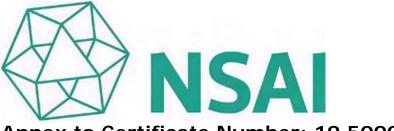

## Scope of Registration:

The Design, Development, Manufacture, Procurement, Fulfillment, Delivery, Sales Operations, Customer Service, Support, Deployment, Consulting, Educational Services, Take-Back and Recycling, Refurbishment and Supporting Functions of Technology Products, Services and Solutions

### Activity

| Customer Service, Services, Solutions | DELL EMC UTAH<br>13197 South Frontrunner Boulevard<br>11747 Lone Peak Pkwy #200<br>Draper, UT 84020<br>USA<br>File No.: 19.5000/R1/XX |
|---------------------------------------|----------------------------------------------------------------------------------------------------|
| Service, Support, Sales, Marketing    | Dell N.V.<br>Zone 3 Doornveld<br>130 B-1731<br>Asse-Zellik<br>Belgium<br>File No.: 19.5000/R2/A                                       |
| Service, Support, Sales, Marketing    | Dell A/S<br>Arne Jacobsens Allé 15 -17<br>Copenhagen<br>Denmark<br>DK-2300<br>File No.: 19.5000/R2/C                                  |
| Service, Support, Sales, Marketing    | Dell S.A. (France)<br>1 Rond Point,<br>Benjamin Franklin 34938<br>Montpellier 34000<br>France<br>File No.: 19.5000/R2/E               |
| Service, Support, Sales, Marketing    | DELL EMC<br>80 Quai Voltaire<br>Riverwest Building<br>Bezons 95870<br>France<br>File No.: 19.5000/R2/F                                |

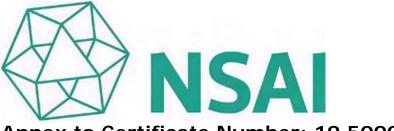

## Scope of Registration:

Activity

The Design, Development, Manufacture, Procurement, Fulfillment, Delivery, Sales Operations, Customer Service, Support, Deployment, Consulting, Educational Services, Take-Back and Recycling, Refurbishment and Supporting Functions of Technology Products, Services and Solutions

| Service, Support, Sales, Marketing                         | Dell Gmbh<br>Unterschweinstiege 10<br>60549 Frankfurt am Main<br>Germany<br>File No.: 19.5000/R2/H                                       |
|------------------------------------------------------------|----------------------------------------------------------------------------------------------------|
| Service, Support, Sales                                    | Dell Halle GmbH<br>Raffineriestraße 28<br>06112 Halle (Saale)<br>Germany<br>File No.: 19.5000/R2/I                                       |
| Design, Development, Service,<br>Support, Sales, Marketing | Dell Inc.<br>Innovation House<br>Cherrywood Science & Technology Park<br>Loughlinstown<br>Dublin 18<br>Ireland<br>File No.: 19.5000/R2/J |
| Service, Support, Sales                                    | Dell Limerick<br>Raheen Business Park<br>Limerick<br>Ireland<br>File No.: 19.5000/R2/K                                                   |
| Service, Support, Sales                                    | Dell Italian Services<br>Dell SpA<br>Via Spadolini 5<br>Lombardia<br>Milano 20141<br>Italy<br>File No.: 19.5000/R2/L                     |

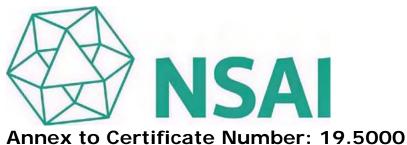

Activity

The Design, Development, Manufacture, Procurement, Fulfillment, Delivery, Sales Operations, Customer Service, Support, Deployment, Consulting, Educational Services, Take-Back and Recycling, Refurbishment and Supporting Functions of Technology Products, Services and Solutions

| 5                       |                                                                                                    |
|-------------------------|----------------------------------------------------------------------------------------------------|
| Service, Support, Sales | Dell SAS<br>Shore12<br>Casanearshore Park<br>1100 Bd Qods<br>Sidi Maarouf<br>20270 Casablanca<br>Morocco<br>File No.: 19.5000/R2/M |
| Service, Support, Sales | Dell B.V<br>Transformatorweg 12<br>38-72 1014, AK Amsterdam<br>Netherlands<br>File No.: 19.5000/R2/N                               |
| Service, Support, Sales | Dell AS<br>Hoffsveien 1D, gnr.3<br>bnr. 58 Oslo Kommun<br>Oslo<br>NO-0275<br>Norway<br>File No.: 19.5000/R2/O                      |
| Service, Support, Sales | Dell Corporation Ltd<br>City Park<br>368 Alexandra Parade<br>Glasgow<br>G31 3AU<br>United Kingdom<br>File No.: 19.5000/R2/R        |

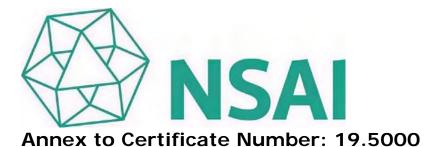

Activity

The Design, Development, Manufacture, Procurement, Fulfillment, Delivery, Sales Operations, Customer Service, Support, Deployment, Consulting, Educational Services, Take-Back and Recycling, Refurbishment and Supporting Functions of Technology Products, Services and Solutions

| Service, Support, Sales            | Dell s.r.o.<br>Fazulova 7<br>811 07<br>Bratislava, Slovak Republic<br>File No.: 19.5000/R2/S                                                                                                    |
|------------------------------------|----------------------------------------------------------------------------------------------------|
| Service, Support, Sales            | Dell Computers S.A. (South Africa)<br>The Campus, Wembley Building, 2 <sup>nd</sup> floor<br>Cnr Main and Sloan Streets<br>Braynston<br>2021, Johannesburg<br>South Africa<br>File No.: 19.5000/R2/T |
| Service, Support, Sales            | Dell AB<br>Frösundaleden 2B<br>169 26 Solna<br>Sweden<br>File No.: 19.5000/R2/U                                                                                                    |
| Service, Support, Sales, Marketing | Dell SA<br>Route de l'Aéroport 29-31<br>Case postale 216<br>1215 Genève 15<br>Switzerland CH-1215<br>File No.: 19.5000/R2/V                                                                          |
| Service, Support, Sales            | Dell Computer S.A. (Spain)<br>Building Oasis B<br>Basauri 17<br>Madrid 28023<br>Spain<br>File No.: 19.5000/R2/W                                                                                      |

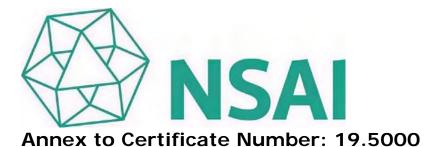

Activity

The Design, Development, Manufacture, Procurement, Fulfillment, Delivery, Sales Operations, Customer Service, Support, Deployment, Consulting, Educational Services, Take-Back and Recycling, Refurbishment and Supporting Functions of Technology Products, Services and Solutions

| 3                        |                                                                                                    |
|--------------------------|----------------------------------------------------------------------------------------------------|
| Service, Support, Sales  | Dell Corporation Ltd<br>Dell House<br>The Boulevard, Cain Road<br>Bracknell, Berkshire RG12 1LF<br>United Kingdom<br>File No.: 19.5000/R2/X                                                |
| Design, Development      | Dell Technology & Solutions Israel Ltd<br>7 Hamada Street<br>Herzliya 46733<br>Israel<br>File No.: 19.5000/R2/Z                                                                            |
| Sales                    | Dell International Services S.R.L.<br>Bucharest Service Center<br>10A Dimitrie Pompei Blvd<br>Building C3, 5 <sup>th</sup> Floor<br>Bucharest 020337<br>Romania<br>File No.: 19.5000/R2/BB |
| Manufacture, Fulfillment | Dell Products (Poland) Sp. z.o.o.<br>Informatyczna Street<br>No 1, 92-410 Lodz<br>Poland<br>File No.: 19.5000/R2/DD                                                                        |
| Manufacture and Supply   | Dell EMC<br>EMC Information Systems International<br>Unit B IDA Industrial Estate<br>Ovens<br>Co. Cork<br>Ireland<br>File No.: 19.5000/R2/HH                                               |

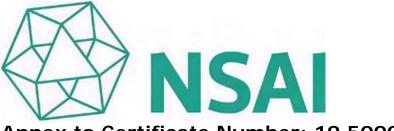

## Scope of Registration:

Activity

The Design, Development, Manufacture, Procurement, Fulfillment, Delivery, Sales Operations, Customer Service, Support, Deployment, Consulting, Educational Services, Take-Back and Recycling, Refurbishment and Supporting Functions of Technology Products, Services and Solutions

Location

#### Customer Support, Deploy Services Dell Inc. and Sales Operations **EI-Swedey Building** North 90th St Plot No 39 5th District City Center Cairo, Egypt Arab Republic of Egypt File No.: 19.5000/R2/II Service, Support, Sales **Dell Australia Pty Limited** Forestridge Business Park Building 3, Level 2 14 Aquatic Drive, Frenchs Forest Sydney, New South Wales Australia 2086 File No.: 19.5000/R3/A Dell International Services India, Pvt. Ltd. Design, Development, Support No.65, 2 Bagmane Tech Park Byra Sundra, C V Raman Nagar Bagmane Parin Katha **Bangalore South Taluk** Bangalore 560093 India File No.: 19.5000/R3/B Dell International Services India Pvt. Ltd. Service, Support, Sales No.12/1,12/2A,13/1A **Divyasree Greens** Challaghatta, Varthur Hobli Koramangala Inner Ring Road Domlur Post Bangalore 560071 India File No.: 19.5000/R3/C

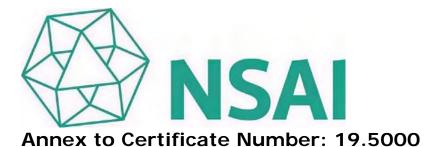

The Design, Development, Manufacture, Procurement, Fulfillment, Delivery, Sales Operations, Customer Service, Support, Deployment, Consulting, Educational Services, Take-Back and Recycling, Refurbishment and Supporting Functions of Technology Products, Services and Solutions

| Activity                | Location                                                                                                    |
|-------------------------|----------------------------------------------------------------------------------------------------|
| Manufacture, Delivery   | Dell International Services India, Pvt. Ltd.<br>Sriperumbudur Hi-Tech SEZ<br>SIPCOT Industrial Park<br>Sriperumbudur Phase-II<br>Sunguvarchatram Post<br>Sirumangadu Village<br>Sriperumbudur Taluk<br>Kancheepuram<br>Tamil Nadu 602106<br>India<br>File No.: 19.5000/R3/E |
| Service, Support, Sales | Dell International Services India, Pvt. Ltd.<br>Vipul Tech Square, Golf Course Road<br>Sector - 43, Gurgaon<br>Haryana 122 002<br>India<br>File No.: 19.5000/R3/F                                                                                                    |
| Service, Support, Sales | Dell International Services India, Pvt. Ltd.<br>Plot No. 42<br>Hitec City Layout<br>Madhapur, Hyderabad<br>Telangana 500081<br>India<br>File No.: 19.5000/R3/G                                                                                                    |

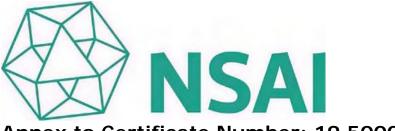

#### Scope of Registration:

Activity

The Design, Development, Manufacture, Procurement, Fulfillment, Delivery, Sales Operations, Customer Service, Support, Deployment, Consulting, Educational Services, Take-Back and Recycling, Refurbishment and Supporting Functions of Technology Products, Services and Solutions

| Service, Support, Sales | Dell Inc.<br>Kawasaki<br>Solid Square East Tower 20F<br>580 Horikawa-cho<br>Saiwai-ku, Kawasaki-shi<br>Kanagawa<br>Japan<br>212-8589<br>File No.: 19.5000/R3/I     |
|-------------------------|----------------------------------------------------------------------------------------------------|
| Service, Support, Sales | Dell Inc.<br>Miyazaki<br>Carino Miyazaki 5F<br>4-8-1 Tachibana-dori-Higashi<br>Miyazaki-shi<br>Miyazaki, Japan<br>880-0805<br>File No.: 19.5000/R3/J               |
| Service, Support, Sales | Dell Inc.<br>Tokyo 1<br>3-5-27 Mita<br>Minato ku<br>9th Fl., West Wing, Sumitomo Fudosan Mita<br>Twin Bldg<br>Tokyo<br>Japan<br>108-6309<br>File No.: 19.5000/R3/K |

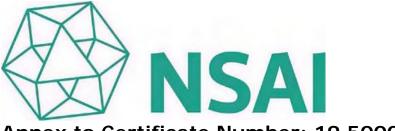

### Scope of Registration:

Activity

The Design, Development, Manufacture, Procurement, Fulfillment, Delivery, Sales Operations, Customer Service, Support, Deployment, Consulting, Educational Services, Take-Back and Recycling, Refurbishment and Supporting Functions of Technology Products, Services and Solutions

| -                                                |                                                                                                    |
|--------------------------------------------------|----------------------------------------------------------------------------------------------------|
| Service, Support, Sales                          | Dell Inc.<br>Cyberjaya 1<br>Global Business Center<br>2900 Persiaran APEC<br>Floors 1-4<br>63000 Cyberjaya<br>Selangor Darul Ehsan<br>Malaysia<br>File No.: 19.5000/R3/L                                       |
| Service, Support, Sales                          | Dell Global Business Center Sdn. Bhd.<br>(742481-H)<br>Plot P27, Bayan Lepas Industrial Zone<br>Phase IV 11900<br>Bayan Lepas<br>Penang<br>Malaysia<br>File No.: 19.5000/R3/M                                  |
| Service, Manufacturing, Fulfillment,<br>Delivery | Dell Global Business Center Sdn Bhd (APCC)<br>Plot 76, Mukim 11<br>Bukit Tengah Industrial Park<br>14000 Bukit Mertajam<br>Penang<br>Malaysia<br>File No.: 19.5000/R3/N                                        |
| Service, Support, Sales                          | Dell International Services Philippines, Inc.<br>1800 Bldg, Eastwood Avenue<br>Eastwood City Cyberpark<br>188 E. Rodriguez Jr. Avenue<br>Bagumbayan, Quezon City<br>1110 Philippines<br>File No.: 19.5000/R3/O |

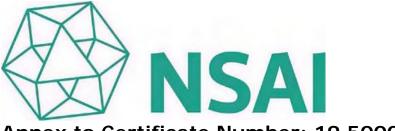

### Scope of Registration:

Activity

The Design, Development, Manufacture, Procurement, Fulfillment, Delivery, Sales Operations, Customer Service, Support, Deployment, Consulting, Educational Services, Take-Back and Recycling, Refurbishment and Supporting Functions of Technology Products, Services and Solutions

| 5                                  |                                                                                                    |
|------------------------------------|----------------------------------------------------------------------------------------------------|
| Service, Support, Sales            | Dell (China) Co., Ltd.<br>Beijing Branch<br>Full Link Plaza<br>18 Chao Wai Street<br>Chao Yang District<br>Suites 507A, 507B, 511, 512-515<br>Beijing<br>China 100020<br>File No.: 19.5000/R3/P |
| Service, Support, Sales            | Dell (China) Co., Ltd.<br>Dalian Branch<br>11 Floor, IC Building<br>No. 56 Huoju Road<br>Hi-Tech Industrial Zone<br>Dalian<br>China 116023<br>File No.: 19.5000/R3/Q                            |
| Sales, Service, Design,<br>Support | Dell Inc.<br>Shanghai<br>Shanghai Zhaofeng Multimedia Plaza<br>999 Changning Road<br>Changning District<br>Suites 501, 502, 503, 603<br>Shanghai<br>China 200050<br>File No.: 19.5000/R3/R      |
| Manufacture, Fulfillment           | Dell (Xiamen) Co. Ltd.<br>No. 2366 Jinshang Road<br>Information Photo-Electronic Park<br>Xiamen Torch Hi-Tech Zone<br>Fujian<br>China 361011<br>File No.: 19.5000/R3/T                          |

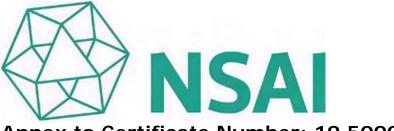

## Scope of Registration:

Activity

The Design, Development, Manufacture, Procurement, Fulfillment, Delivery, Sales Operations, Customer Service, Support, Deployment, Consulting, Educational Services, Take-Back and Recycling, Refurbishment and Supporting Functions of Technology Products, Services and Solutions

Location

#### Manufacture, Sales, Service, Support Dell (China) Co. Ltd. No. 2388 Jinshang Road **Information Photo-Electronic Park** Xiamen Torch Hi-Tech Zone Fujian China 361011 File No.: 19.5000/R3/U Sales, Service, Support Dell (China) Co. Ltd (CCC5) No. 613 Sishui Road Haicang Building #1 Wuyuan Bay **Business Operation Center** Xiamen China 361015 File No.: 19.5000/R3/U2 Design, Development, Service, Dell (Taiwan) B.V. Support Taiwan Branch No. 216 and No. 218, Sec. 2 Tun Hua S. Road Taipei Taiwan, R.O.C. File No.: 19.5000/R3/V Service, Support Dell International Inc. (Korea) Prudential Tower 11th, 12th Floors 298 Gangnamdaero, Gangnam-Gu Seoul, Korea 135-982 File No.: 19.5000/R3/Y

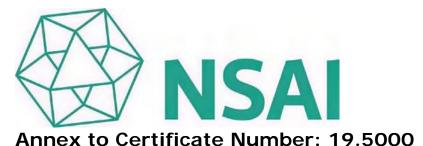

Activity

The Design, Development, Manufacture, Procurement, Fulfillment, Delivery, Sales Operations, Customer Service, Support, Deployment, Consulting, Educational Services, Take-Back and Recycling, Refurbishment and Supporting Functions of Technology Products, Services and Solutions

Location

#### Design, Development, Service, Dell Global B.V. (Singapore Branch) Support, Sales Singapore Design Center 2 International Business Park The Strategy Tower 2, #01-34 Singapore 609930 File No.: 19.5000/R3/Z Service, Support Dell Corporation (Thailand) Co., Ltd. 22<sup>nd</sup> Floor Empire Tower 1 South Sathorn Road Yannawa, Sathorn Bangkok 10120 Thailand File No.: 19.5000/R3/BB Manufacture, Fulfillment Dell (Chengdu) Company Limited No. 800 Tiangin Road Hi-Tech Zone West Chengdu Sichuan China 611731 File No.: 19.5000/R3/NN Design Dell International Services India Pvt. Ltd. Sigma Soft Tech Park, No. 7 Whitefield Main Road Bangalore - 560 066 India File No.: 19.5000/R3/00

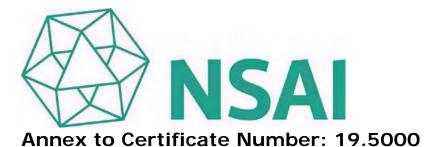

Activity

The Design, Development, Manufacture, Procurement, Fulfillment, Delivery, Sales Operations, Customer Service, Support, Deployment, Consulting, Educational Services, Take-Back and Recycling, Refurbishment and Supporting Functions of Technology Products, Services and Solutions

Location

| Design                                                | Dell (China) Co., Ltd.<br>Beijing IT Branch<br>2 Academy of Sciences South Road<br>Raycom Infotech Park Tower C<br>South Building, Beijing<br>HaiDian District 100080<br>China<br>File No.: 19.5000/R3/PP |
|-------------------------------------------------------|----------------------------------------------------------------------------------------------------|
| Design and Development of Data<br>Protection Software | Dell Inc.<br>77 Haenergia St, 1st Floor<br>Building One<br>Beer Sheva<br>Israel<br>File No.: 19.5000/R3/QQ                                                                                                |
| Design and Development of Data<br>Protection Software | Dell Inc.<br>36/40 Sredny pr. VO<br>St-Petersburg 199004<br>Russian Federation<br>File No.: 19.5000/R3/RR                                                                                                 |

Verified by: Operations Manager

# **Dell Vostro 3580**

Setup and specifications guide

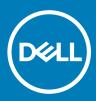

### Notes, cautions, and warnings

- () NOTE: A NOTE indicates important information that helps you make better use of your product.
- △ CAUTION: A CAUTION indicates either potential damage to hardware or loss of data and tells you how to avoid the problem.
- Marning: A WARNING indicates a potential for property damage, personal injury, or death.

© 2019 Dell Inc. or its subsidiaries. All rights reserved. Dell, EMC, and other trademarks are trademarks of Dell Inc. or its subsidiaries. Other trademarks may be trademarks of their respective owners.

2019 - 01

## Contents

| l Set up your computer                    |    |
|-------------------------------------------|----|
| 2 Create a USB recovery drive for Windows | 7  |
| 3 Chassis                                 |    |
| Display view                              |    |
| Left view                                 | 9  |
| Right view                                |    |
| Palmrest view                             |    |
| Bottom view                               |    |
| 4 Keyboard shortcuts                      |    |
| 5 System specifications                   |    |
| System information                        | 13 |
| Processor                                 |    |
| Memory                                    |    |
| Storage                                   | 14 |
| Audio                                     |    |
| System board connectors                   | 15 |
| Media card-reader                         |    |
| Video card                                | 16 |
| Camera                                    | 16 |
| Wireless                                  |    |
| Ports and connectors                      | 17 |
| Display                                   |    |
| Keyboard                                  |    |
| Touchpad                                  |    |
| Fingerprint reader—optional               |    |
| Operating system                          |    |
| Battery                                   |    |
| Power adapter                             |    |
| Dimensions and weight                     |    |
| Computer environment                      |    |
| Security                                  |    |
| Security Software                         |    |
| 6 System setup                            | 22 |
| Boot menu                                 |    |
| Navigation keys                           |    |
| System setup options                      | 23 |
| General options                           |    |
| System information                        | 24 |

| Video                                                  | 24 |
|--------------------------------------------------------|----|
| Security                                               | 25 |
| Secure boot                                            |    |
| Intel Software Guard Extensions                        |    |
| Performance                                            |    |
| Power management                                       |    |
| POST behavior                                          |    |
| Virtualization support                                 |    |
| Wireless                                               |    |
| Maintenance screen                                     |    |
| System logs                                            |    |
| SupportAssist System Resolution                        |    |
| System and setup password                              |    |
| Assigning a system setup password                      |    |
| Deleting or changing an existing system setup password |    |
| 7 Software                                             | 34 |
| Downloading drivers                                    |    |
| 8 Getting help                                         | 35 |
| Contacting Dell                                        | 35 |

## Set up your computer

1 Connect the power adapter and press the power button.

### (i) NOTE: To conserve battery power, the battery might enter power saving mode.

2 Finish Windows system setup.

Follow the on-screen instructions to complete the setup. When setting up, Dell recommends that you:

· Connect to a network for Windows updates.

(i) NOTE: If connecting to a secured wireless network, enter the password for the wireless network access when prompted.

- · If connected to the internet, sign-in with or create a Microsoft account. If not connected to the internet, create an offline account.
- On the Support and Protection screen, enter your contact details.
- 3 Locate and use Dell apps from the Windows Start menu—Recommended

#### Table 1. Locate Dell apps

| Dell apps | Details                                                                                          |
|-----------|--------------------------------------------------------------------------------------------------|
|           |                                                                                                  |
|           | Dell Product Registration                                                                        |
|           | Register your computer with Dell.                                                                |
|           |                                                                                                  |
|           | Dell Help & Support                                                                              |
|           | Access help and support for your computer.                                                       |
| <i>~</i>  |                                                                                                  |
|           | SupportAssist                                                                                    |
|           | Proactively checks the health of your computer's hardware and software.                          |
|           | (i) NOTE: Renew or upgrade your warranty by clicking the warranty expiry date in SupportAssist.  |
|           |                                                                                                  |
|           | Dell Update                                                                                      |
|           | Updates your computer with critical fixes and important device drivers as they become available. |

### **Dell Digital Delivery**

Download software applications including software that is purchased but not pre-installed on your computer.

### 4 Create recovery drive for Windows.

(i) NOTE: It is recommended to create a recovery drive to troubleshoot and fix problems that may occur with Windows.

For more information, see Create a USB recovery drive for Windows.

Create a recovery drive to troubleshoot and fix problems that may occur with Windows. An empty USB flash drive with a minimum capacity of 16 GB is required to create the recovery drive.

### Prerequisites

- () NOTE: This process may take up to an hour to complete.
- (i) NOTE: The following steps may vary depending on the version of Windows installed. Refer to the Microsoft support site for latest instructions.

#### Steps

- 1 Connect the USB flash drive to your computer.
- 2 In Windows search, type Recovery.
- 3 In the search results, click Create a recovery drive. The User Account Control window is displayed.
- 4 Click **Yes** to continue.The **Recovery Drive** window is displayed.
- 5 Select **Back up system files to the recovery drive** and click **Next**.
- 6 Select the **USB flash drive** and click **Next**.

A message appears, indicating that all data in the USB flash drive will be deleted.

- 7 Click Create.
- 8 Click Finish.

For more information about reinstalling Windows using the USB recovery drive, see the *Troubleshooting* section of your product's *Service Manual* at www.dell.com/support/manuals.

## Chassis

This chapter illustrates the multiple chassis views along with the ports and connectors and also explains the FN hot key combinations.

#### Topics:

- Display view
- Left view
- Right view
- Palmrest view
- Bottom view

## **Display view**

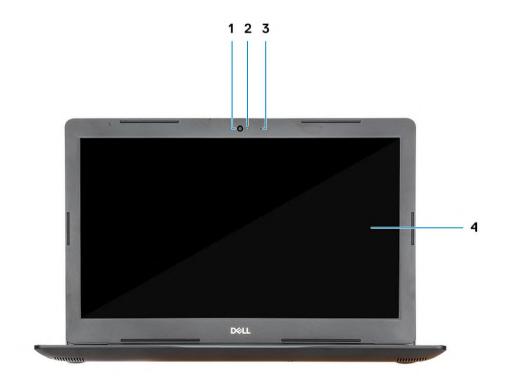

- 1 Camera
- 3 Microphone

- 2 Camera-status light
- 4 Display

## Left view

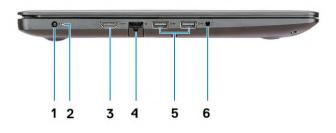

- 1 Power adapter port
- 3 HDMI port
- 5 USB 3.1 Gen 1 ports (2)

## **Right view**

- 2 Battery status light
- 4 Network port
- 6 Headset port

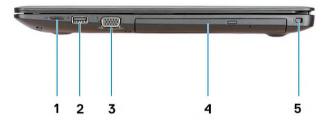

- 1 Micro SD card reader
- 3 VGA port
- 5 Security-cable slot (for Noble locks)

- 2 USB 2.0 port
- 4 Optical disk drive

### **Palmrest view**

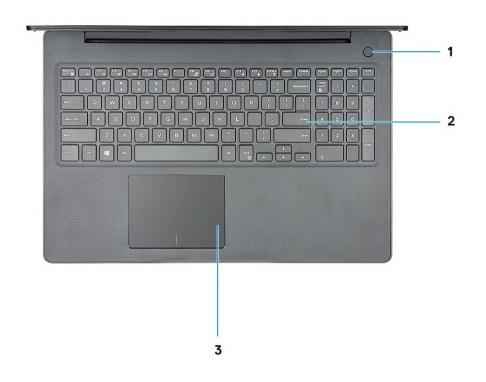

- 1 Power button with optional fingerprint reader
- 2 Keyboard

3 Touchpad

## **Bottom view**

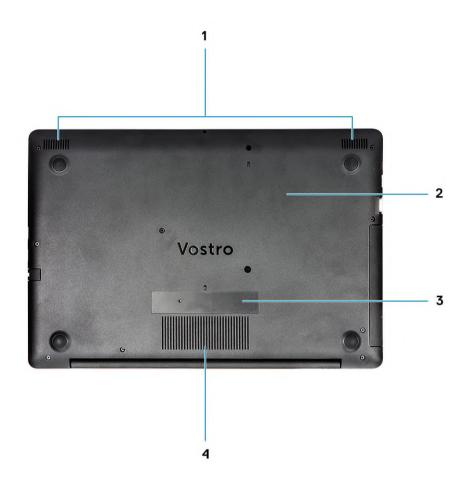

- 1 Speakers
- 3 Service Tag label

- 2 Base cover
- 4 Air vent

4

## (i) NOTE: Keyboard characters may differ depending on the keyboard language configuration. Keys used for shortcuts remain the same across all language configurations.

### Table 2. List of keyboard shortcuts

| Keys        | Description                |
|-------------|----------------------------|
| Fn + Esc    | Toggle Fn-key lock         |
| Fn + F1     | Mute audio                 |
| Fn + F2     | Decrease volume            |
| Fn + F3     | Increase volume            |
| Fn + F4     | Play previous              |
| Fn + F5     | Play / Pause               |
| Fn + F6     | Play next                  |
| Fn + F8     | Switch to external display |
| Fn + F9     | Search                     |
| Fn + F11    | Decrease brightness        |
| Fn + F12    | Increase brightness        |
| Fn + PrtScr | Turn on/off wireless       |
| Fn + Ctrl   | Open application menu      |
|             |                            |

# System specifications

5

(i) NOTE: Offerings may vary by region. The following specifications are only those required by law to ship with your computer. For more information about the configuration of your computer, go to Help and Support in your Windows operating system and select the option to view information about your computer.

Topics:

- System information
- Processor
- Memory
- Storage
- · Audio
- System board connectors
- Media card-reader
- Video card
- Camera
- Wireless
- Ports and connectors
- Display
- Keyboard
- Touchpad
- Fingerprint reader—optional
- Operating system
- Battery
- Power adapter
- Dimensions and weight
- Computer environment
- Security
- Security Software

### System information

### Table 3. System information

| Feature        | Specifications |
|----------------|----------------|
| Chipset        | Intel Chipset  |
| DRAM bus width | 64-bit         |
| FLASH EPROM    | SPI 16 MB      |
| PCIe bus       | 100 Mhz        |

## Processor

(i) NOTE: Processor numbers are not a measure of performance. Processor availability is subject to change and may vary by region/ country.

### Table 4. Processor specifications

| Туре                                                              | UMA Graphics           |
|-------------------------------------------------------------------|------------------------|
| 8th Gen Intel Core i3 processor (2 cores/4<br>MB/4T/3.9 GHz/15 W) | Intel UHD Graphics 620 |
| 8th Gen Intel Core i5 processor (4 cores/6<br>MB/8T/3.9 GHz/15 W) | Intel UHD Graphics 620 |
| 8th Gen Intel Core i7 processor (4 cores/8<br>MB/8T/4.6 GHz/15 W) | Intel UHD Graphics 620 |

## Memory

#### Table 5. Memory specifications

| Feature                      | Specifications                                                                                                    |
|------------------------------|----------------------------------------------------------------------------------------------------|
| Minimum memory configuration | 4 GB                                                                                                    |
| Maximum memory configuration | 16 GB                                                                                                    |
| Number of slots              | 2x SoDiMM                                                                                                    |
| Memory options               | <ul> <li>4 GB - 1 x 4 GB</li> <li>8 GB - 2 x 4 GB (optional)</li> <li>8 GB - 1 x 8 GB (optional)</li> <li>12 GB - 1 x 4 GB + 1 x 8 GB (optional)</li> <li>16 GB - 2 x 8 GB (optional)</li> <li>16 GB - 1 x 16 GB (optional)</li> </ul> |
| Туре                         | DDR4                                                                                                    |
| Speed                        | 2400 MHz                                                                                                    |

### Storage

### Table 6. Storage specifications

| Туре              | Form factor | Interface | Capacity                    |
|-------------------|-------------|-----------|-----------------------------|
| Solid-State Drive | M.2         | M.2 SSD   | Class 20: 128 GB            |
|                   |             |           | Class 35: 128 GB and 256 GB |
|                   |             |           | Class 40: 256 GB            |
| HDD               | 2.5 inches  | SATA      | Upto 2 TB 5400 RPM          |

| Туре                                    | Form factor          | Interface      | Capacity             |
|-----------------------------------------|----------------------|----------------|----------------------|
|                                         |                      |                | Upto 1 TB 7200 RPM   |
| Intel Optane (PCle M.2 module with HDD) | M.2                  | PCle           | 16 GB                |
| Dual drives                             | 2.5 inches HDD + M.2 | SATA + M.2 SSD | Yes, it is available |
|                                         |                      |                |                      |

## **Audio**

### **Table 7. Audio specifications**

| Feature                    | Specifications                                                                                                    |
|----------------------------|----------------------------------------------------------------------------------------------------|
| Controller                 | Realtek ALC3204 with Waves MaxxAudio Pro                                                                                                    |
| Туре                       | Two-channel high-definition audio                                                                                                    |
| Speakers                   | Two (Directional speakers)                                                                                                    |
| Interface                  | <ul> <li>Universal audio jack</li> <li>High-quality speakers</li> <li>Noise reducing single microphone</li> <li>Stereo headset/mic combo</li> </ul> |
| Internal speaker amplifier | 2 W (RMS) per channel                                                                                                    |

## System board connectors

### Table 8. System board connectors

| Feature                     | Specifications                  |
|-----------------------------|---------------------------------|
| M.2 Connectors              | Two (2280 Key-M and 2242 Key-B) |
| Serial ATA (SATA) connector | One Gen 3 supports 7 mm SATA    |

## Media card-reader

#### Table 9. Media card-reader specifications

| Feature         | Specifications                                                       |
|-----------------|----------------------------------------------------------------------|
| Туре            | One Micro SD card slot                                               |
| Supported cards | <ul> <li>Micro SD</li> <li>Micro SDHC</li> <li>Micro SDXC</li> </ul> |

## Video card

### Table 10. Video card specifications

| Controller                | Туре     | CPU<br>Dependency                                           | Graphics<br>memory type | Capacity                | External display support | Maximum<br>resolution |
|---------------------------|----------|-------------------------------------------------------------|-------------------------|-------------------------|--------------------------|-----------------------|
| Intel UHD<br>Graphics 620 | UMA      | <ul> <li>8th Gen Intel<br/>Core i5<br/>processor</li> </ul> | Integrated              | Shared system<br>memory | HDMI 1.4b                | 4096 x 2304           |
|                           |          | <ul> <li>8th Gen Intel<br/>Core i7<br/>processor</li> </ul> |                         |                         |                          |                       |
| AMD Radeon<br>520         | Discrete | NA                                                          | GDDR5                   | 2 GB                    | No                       | 1920 x 1080           |

### Camera

### Table 11. Camera specifications

| Feature                    | Specifications                                                                                  |
|----------------------------|-------------------------------------------------------------------------------------------------|
| Resolution                 | <ul> <li>Still image: 0.92 megapixels (HD)</li> <li>Video: 1280 x 720 (HD) at 30 fps</li> </ul> |
| Diagonal viewing angle     | Camera - 78.6°                                                                                  |
| Number of cameras          | One                                                                                             |
| Туре                       | HD fixed focus                                                                                  |
| Sensor type                | CMOS sensor technology                                                                          |
| Video Max resolution       | 1280 x 720 (HD) at 30 fps                                                                       |
| Still image max resolution | 0.92 megapixels (HD)                                                                            |

## Wireless

### Table 12. Wireless specifications

| Feature               | Specifications                                                                                                    |
|-----------------------|----------------------------------------------------------------------------------------------------|
| Туре                  | <ul> <li>DW1707 (QCA9565)</li> <li>DW1810 (QCA9377)</li> <li>DW1820 (QCA61x4A)</li> <li>Intel 9560</li> <li>Intel 9462</li> </ul> |
| Maximum transfer rate | 867 Mbps                                                                                                    |
| Frequency bands       | 2.4 GHz/5 GHz                                                                                                    |
| Encryption            | • 64-bit/128-bit WEP                                                                                                    |

- · AES-CCMP
- · TKIP

## Ports and connectors

#### Table 13. Ports and connectors

| Features           | Specifications                                                                   |
|--------------------|----------------------------------------------------------------------------------|
| Memory card reader | Micro SD 3.0 memory card reader                                                  |
| USB                | <ul> <li>One USB 2.0 port</li> <li>Two USB 3.1 Gen 1 port</li> </ul>             |
| Security           | Noble wedge lock slot                                                            |
| Docking port       | Dell USB 3.0 Dock (UNO)                                                          |
| Audio              | <ul><li>Universal audio jack</li><li>Noise reduction single microphone</li></ul> |
| Video              | <ul><li>HDMI 1.4b (UMA and discrete)</li><li>VGA port</li></ul>                  |
| Network adapter    | One RJ-45 connector                                                              |

## Display

### Table 14. Display specifications

| Feature                        | Specifications                                                                                                    |
|--------------------------------|----------------------------------------------------------------------------------------------------|
| Туре                           | <ul> <li>15.6 inch HD (1366 x 768) TN, Anti-glare, Ultra slim</li> <li>15.6 inch FHD (1920 x 1080) TN, Anti-glare (Optional)</li> </ul> |
| Height (Active area)           | 360 mm (14.17 inch)                                                                                                    |
| Width (Active area)            | 224.3 mm (8.83 inch)                                                                                                    |
| Diagonal                       | 396.24 mm (15.6 inch)                                                                                                    |
| Luminance/Brightness (typical) | 300 nits max                                                                                                    |
| Refresh rate                   | 60 Hz                                                                                                    |
| Horizontal viewing angle (min) | +/- 40 degrees                                                                                                    |
| Vertical viewing angle (min)   | +10/- 30 degrees                                                                                                    |

## Keyboard

### Table 15. Keyboard specifications

| Feature        | Specifications                                                                               |
|----------------|----------------------------------------------------------------------------------------------|
| Number of keys | <ul> <li>101 (US)</li> <li>102 (UK)</li> <li>104 (Brazil)</li> <li>105 (Japan)</li> </ul>    |
| Size           | <ul> <li>Full sized</li> <li>X= 19.05 mm key pitch</li> <li>Y= 18.05 mm key pitch</li> </ul> |
| Layout         | QWERTY/AZERTY/Kanji                                                                          |

## Touchpad

### Table 16. Touchpad specifications

| Feature     | Specifications                                                                   |
|-------------|----------------------------------------------------------------------------------|
| Resolution  | 3215x2429                                                                        |
| Dimensions  | <ul> <li>Width: 4.13 inch (105 mm)</li> <li>Height: 3.14 inch (80 mm)</li> </ul> |
| Multi-touch | Supports four fingers                                                            |

## Fingerprint reader—optional

#### Table 17. Fingerprint reader specifications

| Feature           | Specifications                              |
|-------------------|---------------------------------------------|
| Sensor technology | Capacitive                                  |
| Sensor resolution | 500 PPI                                     |
| Sensor area       | 5.5 mm x 4.4 mm (0.22 inches x 0.17 inches) |
| Sensor pixel size | 108 x 88                                    |

## **Operating system**

### Table 18. Operating system

### Feature

Operating systems supported

#### Specifications

- Windows 10 Home (64 bit)
- Windows 10 Pro (64 bit)
- Ubuntu

### Battery

#### Table 19. Battery specifications

| Feature                                 | Specifications                                            |                                                        |  |
|-----------------------------------------|-----------------------------------------------------------|--------------------------------------------------------|--|
| Туре                                    | 3-cell Primatic/Polymer battery 42 WHr                    |                                                        |  |
| Dimension                               | Width                                                     | 175.37 mm (6.9 in)                                     |  |
|                                         | Depth                                                     | 90.73 mm (3.57 in)                                     |  |
|                                         | Height                                                    | 5.9 mm (0.24 in)                                       |  |
| Weight (maximum)                        | 0.2 kg (0.44 lb )                                         |                                                        |  |
| Voltage                                 | 11.4 VDC                                                  |                                                        |  |
| Life span 300 discharge / charge cycles |                                                           |                                                        |  |
| Charging time when the computer is      | Standard charge                                           | 0°C to 60°C: 4 hours                                   |  |
| off (approximate)                       | Express Charge                                            | 0°C to 35°C: 4 hours                                   |  |
|                                         |                                                           | 16°C to 45°C: 2 hours                                  |  |
|                                         |                                                           | 46°C to 60°C: 3 hours                                  |  |
| Operating time                          | Varies depending on operating condit intensive conditions | ions and can significantly reduce under certain power- |  |
| Temperature range: Operating            | 0°C to 35°C (32°F to 95°F)                                |                                                        |  |
| Temperature range: Storage              | -20°C to 65°C (-40°F to 149°F)                            |                                                        |  |
| Coin-cell battery                       | CR 2032                                                   |                                                        |  |
|                                         |                                                           |                                                        |  |

### **Power adapter**

### Table 20. Power adapter specifications

| Feature | Specifications                                       |
|---------|------------------------------------------------------|
| Туре    | <ul><li>45 W (UMA)</li><li>45 W Ruggedized</li></ul> |

| Feature                           | Specifications                                               |
|-----------------------------------|--------------------------------------------------------------|
|                                   | • 65 W (Discrete)                                            |
| Input Voltage                     | 100 VAC - 240 VAC                                            |
| Input current (maximum)           | <ul> <li>1.3 A for 45 W</li> <li>1.7 A for 65 W</li> </ul>   |
| Input frequency                   | 50 Hz to 60 Hz                                               |
| Output current                    | <ul> <li>2.31 A for 45 W</li> <li>3.34 A for 65 W</li> </ul> |
| Rated output voltage              | 19.5 VDC                                                     |
| Temperature range (Operating)     | 0°C to 40° C (32°F to 104°F)                                 |
| Temperature range (Non-Operating) | 40°C to 70°C (-40°F to 158°F)                                |

## **Dimensions and weight**

### Table 21. Dimensions and weight

| Feature | Specifications                                |
|---------|-----------------------------------------------|
| Height  | 20.65 mm to 22.6 mm (0.813 inch to 0.89 inch) |
| Width   | 380 mm (14.96 inch)                           |
| Depth   | 258 mm (10.15 inch)                           |
| Weight  | 2.28 kg (5.02 lb)                             |

## **Computer environment**

Airborne contaminant level: G1 as defined by ISA-S71.04-1985

### Table 22. Computer environment

|                             | Operating                                         | Storage                                           |
|-----------------------------|---------------------------------------------------|---------------------------------------------------|
| Temperature range           | 0°C to 40°C (32°F to 104°F)                       | -40°C to 65°C (-40°F to 149°F)                    |
| Relative humidity (maximum) | 10% to 90% (non-condensing)                       | 0% to 95% (non-condensing)                        |
|                             | (i) NOTE: Maximum dew point<br>temperature = 26°C | (i) NOTE: Maximum dew point<br>temperature = 33°C |
| Vibration (maximum)         | 0.66 GRMS                                         | 1.30 GRMS                                         |
| Shock (maximum)             | 140 G <sup>†</sup>                                | 160 G <sup>‡</sup>                                |
| Altitude (maximum)          | 0 m to 3048 m (0 ft to 10,000 ft)                 | 0 m to 10,668 m (0 ft to 35,000 ft)               |

\* Measured using a random vibration spectrum that simulates user environment.

† Measured using a 2 ms half-sine pulse when the hard drive is in use.

‡ Measured using a 2 ms half-sine pulse when the hard-drive head is in parked position.

## Security

### Table 23. Security specifications

| Feature                            | Specifications                 |
|------------------------------------|--------------------------------|
| Trusted Platform Module (TPM) 2.0  | Integrated on the system board |
| Discrete TPM                       | Integrated on the system board |
| Windows Hello Support              | Optional                       |
| Cable cover                        | Optional                       |
| Chassis intrusion switch           | Optional                       |
| Chassis lock slot and loop support | Optional                       |

## **Security Software**

### Table 24. Security Software specifications

| Feature                                  | Specifications |
|------------------------------------------|----------------|
| Dell Endpoint Security Suite Enterprise  | Optional       |
| Dell Data Guardian                       | Optional       |
| Dell Encryption (Enterprise or Personal) | Optional       |
| Dell Threat Defense                      | Optional       |
| RSA SecurID Access                       | Optional       |
| RSA NetWitness Endpoint                  | Optional       |
| MozyPro or MozyEnterprise                | Optional       |
| VMware Airwatch/WorkspaceONE             | Optional       |
| Absolute Data & Device Security          | Optional       |

## System setup

System setup enables you to manage your notebook hardware and specify BIOS level options. From the System setup, you can:

- Change the NVRAM settings after you add or remove hardware
- $\cdot$   $\;$  View the system hardware configuration
- Enable or disable integrated devices
- · Set performance and power management thresholds
- Manage your computer security

#### Topics:

- Boot menu
- Navigation keys
- System setup options
- System and setup password

## Boot menu

Press <F12> when the Dell logo appears to initiate a one-time boot menu with a list of the valid boot devices for the system. Diagnostics and BIOS Setup options are also included in this menu. The devices listed on the boot menu depend on the bootable devices in the system. This menu is useful when you are attempting to boot to a particular device or to bring up the diagnostics for the system. Using the boot menu does not make any changes to the boot order stored in the BIOS.

The options are:

- UEFI Boot:
  - Windows Boot Manager
- ٠
- Other Options:
  - BIOS Setup
  - BIOS Flash Update
  - Diagnostics
  - Change Boot Mode Settings

## Navigation keys

() NOTE: For most of the System Setup options, changes that you make are recorded but do not take effect until you restart the system.

| Keys       | Navigation                                                                             |
|------------|----------------------------------------------------------------------------------------|
| Up arrow   | Moves to the previous field.                                                           |
| Down arrow | Moves to the next field.                                                               |
| Enter      | Selects a value in the selected field (if applicable) or follow the link in the field. |
| Spacebar   | Expands or collapses a drop-down list, if applicable.                                  |

 Keys
 Navigation

 Tab
 Moves to the next focus area.

 Image: Image: Image

Esc

Moves to the previous page until you view the main screen. Pressing Esc in the main screen displays a message that prompts you to save any unsaved changes and restarts the system.

## System setup options

() NOTE: Depending on the laptop and its installed devices, the items listed in this section may or may not appear.

### **General options**

### Table 25. General

| Option                  | Description                                                                                                    |
|-------------------------|----------------------------------------------------------------------------------------------------|
| System Information      | Displays the following information:                                                                                                    |
|                         | <ul> <li>System Information: Displays BIOS Version, Service Tag, Asset Tag, Ownership Tag, Ownership Date, Manufacture Date, and the Express Service Code.</li> </ul>                                                                                                    |
|                         | <ul> <li>Memory Information: Displays Memory Installed, Memory Available, Memory Speed, Memory<br/>Channel Mode, Memory Technology, DIMM A size, and DIMM B size</li> </ul>                                                                                               |
|                         | <ul> <li>Processor Information: Displays Processor Type, Core Count, Processor ID, Current Clock<br/>Speed, Minimum Clock Speed, Maximum Clock Speed, Processor L2 Cache, Processor L3<br/>Cache, HT Capable, and 64-Bit Technology.</li> </ul>                           |
|                         | <ul> <li>Device Information: Displays Primary HDD, ODD Device, M.2 SATA SSD, M.2 PCIe SSD-0,<br/>LOM MAC Address, Video Controller, Video BIOS Version, Video Memory, Panel type, Native<br/>Resolution, Audio Controller, Wi-Fi Device, and Bluetooth Device.</li> </ul> |
| Battery Information     | Displays the battery status health and whether the AC adapter is installed.                                                                                                    |
| Boot Sequence           | Allows you to specify the order in which the computer attempts to find an operating system from the devices specified in this list.                                                                                                    |
| Advanced Boot Options   | Allows you to select the Legacy Option ROMs option, when in UEFI boot mode. By default, no option is selected.                                                                                                    |
|                         | Enable Legacy Option ROMs                                                                                                    |
|                         | Enable Attempt Legacy Boot                                                                                                    |
| UEFI Boot Path Security | This option controls whether or not the system will prompt the user to enter the Admin password when booting a UEFI boot path from the F12 Boot Menu.                                                                                                    |
|                         | Always, Except Internal HDD—Default                                                                                                    |
|                         | Always     Never                                                                                                    |
|                         | · Never                                                                                                    |
| Date/Time               | Allows you to set the date and time settings. Changes to the system date and time take effect immediately.                                                                                                    |

### System information

### Table 26. System Configuration

| Option                | Description                                                                                                    |
|-----------------------|----------------------------------------------------------------------------------------------------|
| Integrated NIC        | Allows you to configure the on-board LAN controller.                                                                                                    |
|                       | <ul> <li>Disabled = The internal LAN is off and not visible to the operating system.</li> <li>Enabled = The internal LAN is enabled.</li> <li>Enabled w/PXE = The internal LAN is enabled (with PXE boot) (selected by default)</li> </ul> |
| SATA Operation        | Allows you to configure the operating mode of the integrated hard drive controller.                                                                                                    |
|                       | <ul> <li>Disabled = The SATA controllers are hidden</li> <li>AHCI = SATA is configured for AHCI mode</li> <li>RAID ON = SATA is configured to support RAID mode (selected by default)</li> </ul>                                           |
| Drives                | Allows you to enable or disable the various drives on-board:                                                                                                    |
|                       | <ul> <li>SATA-0 (enabled by default)</li> <li>SATA-1 (enabled by default)</li> <li>SATA-2 (enabled by default)</li> <li>M.2 PCle SSD-0 (enabled by default)</li> </ul>                                                                     |
| Smart Reporting       | This field controls whether hard drive errors for integrated drives are reported during system startup.<br>The <b>Enable Smart Reporting option</b> is disabled by default.                                                                |
| USB Configuration     | Allows you to enable or disable the integrated USB controller for:                                                                                                    |
|                       | <ul><li>Enable USB Boot Support</li><li>Enable External USB Port</li></ul>                                                                                                    |
|                       | All the options are enabled by default.                                                                                                    |
| Audio                 | Allows you to enable or disable the integrated audio controller. The option <b>Enable Audio</b> is selected by default.                                                                                                    |
|                       | <ul> <li>Enable Microphone</li> <li>Enable Internal Speaker</li> </ul>                                                                                                    |
|                       | Both the options are selected by default.                                                                                                    |
| Miscellaneous Devices | Allows you to enable or disable the following devices:                                                                                                    |
|                       | Enable Camera (enabled by default)                                                                                                    |

### Video

Option Description

**LCD Brightness** Allows you to set the display brightness depending up on the power source—On Battery and On AC. The LCD brightness is independent for battery and AC adapter. It can be set using the slider.

(i) NOTE: The video setting is visible only when a video card is installed into the system.

### Security

### Table 27. Security

| Option                        | Description                                                                                                    |
|-------------------------------|----------------------------------------------------------------------------------------------------|
| Admin Password                | Allows you to set, change, and delete the admin password.                                                                                                    |
| System Password               | Allows you to set, change, and delete the system password.                                                                                                    |
| Strong Password               | This option lets you enable or disable strong passwords for the system.                                                                                                    |
| Password Configuration        | Allows you to control the minimum and maximum number of characters allowed for a administrative password and the system password. The range of characters is between 4 and 32.                                                                                                    |
| Password Bypass               | This option lets you bypass the System (Boot) Password and the internal HDD password prompts during a system restart.                                                                                                    |
|                               | <ul> <li>Disabled — Always prompt for the system and internal HDD password when they are set. This option is enabled by default.</li> </ul>                                                                                                    |
|                               | <ul> <li>Reboot Bypass — Bypass the password prompts on Restarts (warm boots).</li> </ul>                                                                                                    |
|                               | (i) NOTE: The system will always prompt for the system and internal HDD passwords when powered on from the off state (a cold boot). Also, the system will always prompt for passwords on any module bay HDDs that may be present.                                                  |
| Password Change               | This option lets you determine whether changes to the System and Hard Disk passwords are permitted when an administrator password is set.                                                                                                    |
|                               | Allow Non-Admin Password Changes - This option is enabled by default.                                                                                                    |
| Non-Admin Setup Changes       | Determines whether changes to the setup option are permitted when an administrator password is set.                                                                                                    |
| UEFI Capsule Firmware Updates | This option controls whether this system allows BIOS updates via UEFI capsule update packages.<br>This option is selected by default. Disabling this option will block BIOS updates from services such as<br>Microsoft Windows Update and Linux Vendor Firmware Service (LVFS)     |
| TPM 2.0 Security              | Allows you to control whether the Trusted Platform Module (TPM) is visible to the operating system.                                                                                                    |
|                               | <ul> <li>TPM On (default)</li> <li>Clear</li> <li>PPI Bypass for Enable Commands</li> <li>PPI Bypass for Disable Commands</li> <li>PPI Bypass for Clear Commands</li> <li>Attestation Enable (default)</li> <li>Key Storage Enable (default)</li> <li>SHA-256 (default)</li> </ul> |
|                               | Choose any one option:                                                                                                    |
|                               | <ul> <li>Disabled</li> <li>Enabled (default)</li> </ul>                                                                                                    |
| Computrace(R)                 | This field lets you Activate or Disable the BIOS module interface of the optional Computrace Service from Absolute Software. Enables or disables the optional Computrace service designed for asset management.                                                                    |
|                               | <ul> <li>Deactivate</li> <li>Disable</li> <li>Activate - This option is selected by default.</li> </ul>                                                                                                    |

| Option                  | Description                                                                                                    |
|-------------------------|----------------------------------------------------------------------------------------------------|
| OROM Keyboard Access    | This option determines whether users are able to enter Option ROM configuration screen via hotkeys during boot.                                             |
|                         | <ul> <li>Enabled (default)</li> <li>Disabled</li> </ul>                                                                                                    |
|                         | One Time Enable                                                                                                    |
| Admin Setup Lockout     | Allows you to prevent users from entering Setup when Admin password is set. This option is not set by default.                                              |
| Master Password Lockout | Allows you to disable master password support Hard Disk passwords need to be cleared before the settings can be changed. This option is not set by default. |
| SMM Security Mitigation | Allows you to enable or disable additional UEFI SMM Security Mitigation protections. This option is not set by default.                                     |

### Secure boot

### Table 28. Secure Boot

| Option                | Description                                                                                                    |
|-----------------------|----------------------------------------------------------------------------------------------------|
| Secure Boot Enable    | Allows you to enable or disable Secure Boot feature                                                                                                    |
|                       | Secure Boot Enable                                                                                                    |
|                       | This option is selected by default.                                                                                                    |
| Secure Boot Mode      | Allows you to modify the behavior of Secure Boot to allow evaluation or enforcement of UEFI driver signatures.                                                                                                    |
|                       | <ul><li>Deployed Mode (default)</li><li>Audit Mode</li></ul>                                                                                                    |
| Expert key Management | Allows you to manipulate the security key databases only if the system is in Custom Mode. The <b>Enable Custom Mode</b> option is disabled by default. The options are:                                                                                                    |
|                       | <ul> <li>PK (default)</li> <li>KEK</li> <li>db</li> <li>dbx</li> </ul>                                                                                                    |
|                       | If you enable the <b>Custom Mode</b> , the relevant options for <b>PK, KEK, db, and dbx</b> appear. The options are:                                                                                                    |
|                       | <ul> <li>Save to File- Saves the key to a user-selected file</li> <li>Replace from File- Replaces the current key with a key from a user-selected file</li> <li>Append from File- Adds a key to the current database from a user-selected file</li> <li>Delete- Deletes the selected key</li> <li>Reset All Keys- Resets to default setting</li> <li>Delete All Keys- Deletes all the keys</li> </ul> |
|                       | () NOTE: If you disable the Custom Mode, all the changes made will be erased and the keys will restore to default settings.                                                                                                    |

### Intel Software Guard Extensions

### Table 29. Intel Software Guard Extensions

| Option              | Description                                                                                                    |
|---------------------|----------------------------------------------------------------------------------------------------|
| Intel SGX Enable    | This field specifies you to provide a secured environment for running code/storing sensitive information in the context of the main OS. |
|                     | Click one of the following options:                                                                                                    |
|                     | <ul> <li>Disabled</li> <li>Enabled</li> <li>Software controlled—Default</li> </ul>                                                      |
| Enclave Memory Size | This option sets SGX Enclave Reserve Memory Size                                                                                        |
|                     | Click one of the following options:                                                                                                    |
|                     | <ul> <li>32 MB</li> <li>64 MB</li> <li>128 MB—Default</li> </ul>                                                                        |

### Performance

### Table 30. Performance

| Option             | Description                                                                                                    |
|--------------------|----------------------------------------------------------------------------------------------------|
| Multi Core Support | This field specifies whether the process has one or all cores<br>enabled. The performance of some applications improves with the<br>additional cores. |
|                    | · All—Default                                                                                                    |
|                    | · 1                                                                                                    |
| Intel SpeedStep    | Allows you to enable or disable the Intel SpeedStep mode of processor.                                                                                |
|                    | Enable Intel SpeedStep                                                                                                    |
|                    | This option is set by default.                                                                                                    |
| C-States Control   | Allows you to enable or disable the additional processor sleep states.                                                                                |
|                    | · C states                                                                                                    |
|                    | This option is set by default.                                                                                                    |
| Intel TurboBoost   | Allows you to enable or disable the Intel TurboBoost mode of the processor.                                                                           |
|                    | Enable Intel TurboBoost                                                                                                    |
|                    | This option is set by default.                                                                                                    |

Hyper-Thread Control

### Description

Allows you to enable or disable the HyperThreading in the processor.

- · Disabled
- · Enabled—Default

### **Power management**

| Option                                      | Description                                                                                                    |
|---------------------------------------------|----------------------------------------------------------------------------------------------------|
| AC Behavior                                 | Allows you to enable or disable the computer from turning on automatically when an AC adapter is connected.<br>Default setting: Wake on AC is not selected.                                                                                                    |
| Enable Intel Speed<br>Shift Technology      | <ul> <li>Enable Intel Speed Shift Technology</li> <li>Default setting: Enabled</li> </ul>                                                                                                    |
| Auto On Time                                | <ul> <li>Allows you to set the time at which the computer must turn on automatically. The options are:</li> <li>Disabled</li> <li>Every Day</li> <li>Weekdays</li> <li>Select Days</li> <li>Default setting: Disabled</li> </ul>                                                                                                    |
| USB Wake Support                            | <ul> <li>Allows you to enable USB devices to wake the system from Standby.</li> <li><b>NOTE:</b> This feature is only functional when the AC power adapter is connected. If the AC power adapter is removed during Standby, the system setup removes power from all the USB ports to conserve battery power.</li> <li>Enable USB Wake Support</li> </ul> |
| Wake on WLAN                                | <ul> <li>Allows you to enable or disable the feature that powers on the computer from the Off state when triggered by a LAN signal.</li> <li>Disabled</li> <li>WLAN</li> <li>Default setting: Disabled</li> </ul>                                                                                                    |
| Peak Shift                                  | <ul> <li>This option enables you to minimize the AC power consumption during the peak power times of day. After you enable this option, your system runs only in battery even if the AC is attached.</li> <li>Enable peak shift—is disabled</li> <li>Set battery threshold (15% to 100%) - 15 % (enabled by default)</li> </ul>                          |
| Advanced Battery<br>Charge<br>Configuration | This option enables you to maximize the battery health. By enabling this option, your system uses the standard charging algorithm and other techniques, during the non work hours to improve the battery health. Enable Advanced Battery Charge Mode- is disabled                                                                                        |

### Option

### Description

Allows you to select the charging mode for the battery. The options are:

- Primary Battery Charge Configuration
- · Adaptive—enabled by default
- Standard—Fully charges your battery at a standard rate.
- ExpressCharge—The battery charges over a shorter time using Dell's fast charging technology.
- Primarily AC use
- · Custom

If Custom Charge is selected, you can also configure Custom Charge Start and Custom Charge Stop.

(i) NOTE: All charging mode may not be available for all the batteries. To enable this option, disable the Advanced Battery Charge Configuration option.

### **POST behavior**

| Option                     | Description                                                                                                    |
|----------------------------|----------------------------------------------------------------------------------------------------|
| Adapter Warnings           | Allows you to enable or disable the system setup (BIOS) warning messages when you use certain power adapters.<br>Default setting: Enable Adapter Warnings                                                                                                    |
| Numlock Enable             | Allows you to enable the Numlock option when the computer boots.<br>Enable Network. This option is enabled by default.                                                                                                    |
| Fn Lock Options            | Allows you to let hot key combinations Fn + Esc toggle the primary behavior of F1–F12, between their standard and secondary functions. If you disable this option, you cannot toggle dynamically the primary behavior of these keys. The available options are: |
|                            | <ul> <li>Fn Lock—enabled by default</li> <li>Lock Mode Disable/Standard—enabled by default</li> <li>Lock Mode Enable/Secondary</li> </ul>                                                                                                    |
| Fastboot                   | <ul> <li>Allows you to speed up the boot process by bypassing some of the compatibility steps. The options are:</li> <li>Minimal—enabled by default</li> <li>Thorough</li> <li>Auto</li> </ul>                                                                  |
| Extended BIOS<br>POST Time | <ul> <li>Allows you to create an extra preboot delay. The options are:</li> <li>0 seconds—enabled by default.</li> <li>5 seconds</li> <li>10 seconds</li> </ul>                                                                                                 |
| Full Screen Log            | Enable Full Screen Logo—not enabled                                                                                                    |
| Warnings and errors        | <ul> <li>Prompt on warnings and errors—enabled by default</li> <li>Continue on warnings</li> <li>Continue on warnings and errors</li> </ul>                                                                                                    |

Option

- Description
- Sign of Life Indication

• Enable Sign of Life Keyboard Backlight Indication—enabled by default

### Virtualization support

| Option            | Description                                                                                                    |
|-------------------|----------------------------------------------------------------------------------------------------|
| Virtualization    | This field specifies whether a virtual Machine Monitor (VMM) can utilize the conditional hardware capabilities<br>provided by Intel Virtualization Technology.<br>Enable Intel Virtualization Technology—enabled by default.                                                                                                    |
|                   |                                                                                                    |
| VT for Direct I/O | Enables or disables the Virtual Machine Monitor (VMM) from utilizing the additional hardware capabilities provided by Intel® Virtualization technology for direct I/O.<br>Enable VT for Direct I/O - enabled by default.                                                                                                    |
| Trusted Execution | This option specifies whether a Measured Virtual Machine Monitor (MVMM) can utilize the additional hardware<br>capabilities provided by Intel Trusted Execution Technology. The TPM Virtualization Technology, and the<br>Virtualization technology for direct I/O must be enabled to use this feature.<br>Trusted Execution - disabled by default. |

### **Wireless**

Option Description

Wireless Switch

Allows to set the wireless devices that can be controlled by the wireless switch. The options are:

- · WLAN
- Bluetooth

All the options are enabled by default.

() NOTE: For WLAN enable or disable controls are tied together and they cannot be enabled or disabled independently.

Wireless Device Enable Allows you to enable or disable the internal wireless devices.

- · WLAN
- · Bluetooth

All the options are enabled by default.

### Maintenance screen

Option

Description

Service Tag Displays the Service Tag of your computer.

| Option         | Description                                                                                                    |  |
|----------------|----------------------------------------------------------------------------------------------------|--|
| Asset Tag      | Allows you to create a system asset tag if an asset tag is not already set. This option is not set by default.                                                                         |  |
| BIOS Downgrade | This controls flashing of the system firmware to previous revisions. Option 'Allow BIOS downgrade' is enabled by default.                                                              |  |
| Data Wipe      | This field allows users to erase the data securely from all internal storage devices. Option 'Wipe on Next boot' is not enabled by default. The following is list of devices affected: |  |
|                | <ul> <li>Internal SATA HDD/SSD</li> <li>Internal M.2 SATA SDD</li> <li>Internal M.2 PCIe SSD</li> <li>Internal eMMC</li> </ul>                                                         |  |
| BIOS Recovery  | This field allows you to recover from certain corrupted BIOS conditions from a recover file on the user primary hard drive or an external USB key.                                     |  |
|                | BIOS Recovery from Hard Drive—enabled by default                                                                                                    |  |

Always perform integrity check—disabled by default

### System logs

| Option         | Description                                                       |
|----------------|-------------------------------------------------------------------|
| BIOS Events    | Allows you to view and clear the System Setup (BIOS) POST events. |
| Thermal Events | Allows you to view and clear the System Setup (Thermal) events.   |
| Power Events   | Allows you to view and clear the System Setup (Power) events.     |

## SupportAssist System Resolution

| Option                        | Description                                                                          |  |
|-------------------------------|--------------------------------------------------------------------------------------|--|
| Auto OS Recovery<br>Threshold | Allows you to control the automatic boot flow for SupportAssist System. Options are: |  |
| Theshold                      | <ul> <li>Off</li> <li>1</li> </ul>                                                   |  |
|                               | <ul> <li>2 (Enabled by default)</li> <li>3</li> </ul>                                |  |
| SupportAssist OS<br>Recovery  | Allows you to recover the SupportAssist OS Recovery (Disabled by default)            |  |

## System and setup password

#### Table 31. System and setup password

| Password type   | Description                                                                                    |  |
|-----------------|------------------------------------------------------------------------------------------------|--|
| System password | Password that you must enter to log on to your system.                                         |  |
| Setup password  | Password that you must enter to access and make changes to the BIOS settings of your computer. |  |

You can create a system password and a setup password to secure your computer.

- CAUTION: The password features provide a basic level of security for the data on your computer.
- CAUTION: Anyone can access the data stored on your computer if it is not locked and left unattended.
- (i) NOTE: System and setup password feature is disabled.

### Assigning a system setup password

#### Prerequisite

You can assign a new System or Admin Password only when the status is in Not Set.

#### About this task

To enter the system setup, press F2 immediately after a power-on or re-boot.

#### Steps

- In the System BIOS or System Setup screen, select Security and press Enter.
   The Security screen is displayed.
- 2 Select **System/Admin Password** and create a password in the **Enter the new password** field. Use the following guidelines to assign the system password:
  - A password can have up to 32 characters.
  - · The password can contain the numbers 0 through 9.
  - · Only lower case letters are valid, upper case letters are not allowed.
  - Only the following special characters are allowed: space, ("), (+), (,), (-), (.), (/), (;), ([), (\), (]), (`).
- 3 Type the system password that you entered earlier in the Confirm new password field and click OK.
- 4 Press Esc and a message prompts you to save the changes.
- 5 Press Y to save the changes.

The computer reboots.

### Deleting or changing an existing system setup password

#### Prerequisite

Ensure that the **Password Status** is Unlocked (in the System Setup) before attempting to delete or change the existing System and/or Setup password. You cannot delete or change an existing System or Setup password, if the **Password Status** is Locked.

#### About this task

To enter the System Setup, press F2 immediately after a power-on or reboot.

### Steps

1 In the System BIOS or System Setup screen, select System Security and press Enter.

The **System Security** screen is displayed.

- 2 In the System Security screen, verify that Password Status is Unlocked.
- 3 Select **System Password**, alter or delete the existing system password and press Enter or Tab.
- 4 Select **Setup Password**, alter or delete the existing setup password and press Enter or Tab.

## (i) NOTE: If you change the System and/or Setup password, re-enter the new password when prompted. If you delete the System and/or Setup password, confirm the deletion when prompted.

- 5 Press Esc and a message prompts you to save the changes.
- 6 Press Y to save the changes and exit from System Setup.

The computer reboot.

## Software

This chapter details the supported operating systems along with instructions on how to install the drivers.

## **Downloading drivers**

- 1 Turn on the notebook.
- 2 Go to **Dell.com/support**.
- 3 Click **Product Support**, enter the Service Tag of your notebook, and then click **Submit**.

(i) NOTE: If you do not have the Service Tag, use the auto detect feature or manually browse for your notebook model.

- 4 Click Drivers and Downloads.
- 5 Select the operating system installed on your notebook.
- 6 Scroll down the page and select the driver to install.
- 7 Click **Download File** to download the driver for your notebook.
- 8 After the download is complete, navigate to the folder where you saved the driver file.
- 9 Double-click the driver file icon and follow the instructions on the screen.

## **Getting help**

## **Contacting Dell**

### Prerequisite

### (i) NOTE: If you do not have an active Internet connection, you can find contact information on your purchase invoice, packing slip, bill, or Dell product catalog.

### About this task

Dell provides several online and telephone-based support and service options. Availability varies by country and product, and some services may not be available in your area. To contact Dell for sales, technical support, or customer service issues:

### Steps

- 1 Go to **Dell.com/support.**
- 2 Select your support category.
- 3 Verify your country or region in the **Choose a Country/Region** drop-down list at the bottom of the page.
- 4 Select the appropriate service or support link based on your need.